# **HP Cloud Service Automation**

Version 4.20

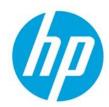

**Troubleshooting Guide** 

© Copyright 2014 Hewlett-Packard Development Company, L.P. The information contained herein is subject to change without notice. The only warranties for HP products and services are set forth in the express warranty statements accompanying such products and services. Nothing herein should be construed as constituting an additional warranty. HP shall not be liable for technical or editorial errors or omissions contained herein.

Restricted rights legend: Confidential computer software. Valid license from HP required for possession, use or copying. Consistent with FAR 12.211 and 12.212, Commercial Computer Software, Computer Software Documentation, and Technical Data for Commercial Items are licensed to the U.S. Government under vendor's standard commercial license.

Microsoft and Windows are U.S. registered trademarks of Microsoft Corporation. AMD is a trademark of Advanced Micro Devices, Inc. Intel and Xeon are trademarks of Intel Corporation in the U.S. and other countries. Oracle and Java are registered trademarks of Oracle and/or its affiliates.

### Warranty

The only warranties for HP products and services are set forth in the express warranty statements accompanying such products and services. Nothing herein should be construed as constituting an additional warranty. HP shall not be liable for technical or editorial errors or omissions contained herein. The information contained herein is subject to change without notice.

## Restricted Rights Legend

Confidential computer software. Valid license from HP required for possession, use or copying. Consistent with FAR 12.211 and 12.212, Commercial Computer Software, Computer Software Documentation, and Technical Data for Commercial Items are licensed to the U.S. Government under vendor's standard commercial license.

## Copyright Notice

© Copyright 2011-2014 Hewlett-Packard Development Company, L.P.

### Trademark Notices

Adobe® is a trademark of Adobe Systems Incorporated.

Microsoft® and Windows® are U.S. registered trademarks of Microsoft Corporation.

Oracle and Java are registered trademarks of Oracle and/or its affiliates.

UNIX® is a registered trademark of The Open Group.

RED HAT READY™ Logo and RED HAT CERTIFIED PARTNER™ Logo are trademarks of Red Hat, Inc.

The OpenStack word mark and the Square O Design, together or apart, are trademarks or registered trademarks of OpenStack Foundation in the United States and other countries, and are used with the OpenStack Foundation's permission.

## **Documentation Updates**

The title page of this document contains the following identifying information:

- Software Version number, which indicates the software version.
- Document Release Date, which changes each time the document is updated.
- Software Release Date, which indicates the release date of this version of the software.

## Support

Visit the HP Software Support Online web site at: www.hp.com/go/hpsoftwaresupport This web site provides contact information and details about the products, services, and support that HP Software offers.

HP Software online support provides customer self-solve capabilities. It provides a fast and efficient way to access interactive technical support tools needed to manage your business. As a valued support customer, you can benefit by using the support web site to:

- Search for knowledge documents of interest
- Submit and track support cases and enhancement requests
- Download software patches
- Manage support contracts
- Look up HP support contacts
- Review information about available services
- Enter into discussions with other software customers
- Research and register for software training

Most of the support areas require that you register as an HP Passport user and sign in. Many also require a support contract. To register for an HP Passport user ID, go to: http://h20229.www2.hp.com/passport-registration.html. To find more information about access levels, go to: http://h20230.www2.hp.com/new\_access\_levels.jsp.

# **Documentation Updates**

The title page of this document contains the following identifying information:

- Software Version number, which indicates the software version.
- Document Release Date, which changes each time the document is updated.
- Software Release Date, which indicates the release date of this version of the software.

## **Table 1 Document Changes**

| Version        | Changes                                                          |
|----------------|------------------------------------------------------------------|
| July 2012      | First release                                                    |
| September 2012 | Updated for HP CSA 3.01                                          |
| December 2012  | Updated for HP CSA 3.10                                          |
| June 2013      | Updated for HP CSA 3.20                                          |
| January 2014   | Updated for HP CSA 4.00                                          |
| July 2014      | Updated for HP CSA 4.10                                          |
| August 2014    | Added troubleshooting entry for Cloud Service Management Console |
| December 2014  | Updated for HP CSA 4.20                                          |

| 1. HP Cloud Service Automation                                                                                       |    |
|----------------------------------------------------------------------------------------------------|----|
| 1.1 Support Tool for CSA 4.20 - Information and Instruction Page                                                     | 4  |
| 1.2 Installation and Initial Configuration                                                                           |    |
| 1.2.1 Cancelling a subscription does not prompt the user for an approver                                             |    |
| 1.2.2 Content archives import fails                                                                                  |    |
| 1.2.3 Content upload not successful during HP CSA Installation                                                       |    |
| 1.2.4 CSA 4.20 Upgrade finishes with a nonfatal error when installation uses Oracle 11.2.0.1.0 database              |    |
| 1.2.5 HP CSA on Ubuntu                                                                                               |    |
| 1.2.6 Initial installation and configuration tips                                                                    |    |
| 1.2.7 Installation fails, SQL errors appear in install.log file                                                      |    |
| 1.2.8 Multi-tier sequential designs failing with OO 10.20                                                            | 11 |
| 1.2.9 Performance issue importing large archives                                                                     |    |
| 1.2.10 Process Definition Tool fails to execute                                                                      | 12 |
| 1.2.11 Upgrade does not detect previous version of CSA                                                               | 13 |
| 1.3 Miscellaneous Information and Issues                                                                             | 13 |
| 1.3.1 CSA fails with JDBC rollback error                                                                             | 13 |
| 1.3.2 Error occurs when publishing a topology design                                                                 | 14 |
| 1.3.3 Error updating sequential service design                                                                       | 14 |
| 1.3.4 HP CSA REST API - Cannot create property names                                                                 | 15 |
| 1.3.5 OO flows are not executing when name, description, or service end dates are modified                           | 15 |
| 1.3.6 Process Definition Tool cannot connect to the database                                                         | 15 |
| 1.3.7 Process Definition Tool fails to run on HP CSA with Embedded Operations Orchestration 10.10                    | 16 |
| 1.3.8 Process definition tool throws an error `missing mandatory field(s)'                                           | 16 |
| 1.3.9 User authorization fails if base DN of an organization is modified during user session                         | 17 |
| 1.3.10 Vcenter_ADM_SIS_UCMDB_320 service subscription goes into Pause state after HP OO flows are successful .       | 17 |
| 1.3.11 Windows command-line commands do not run                                                                      | 18 |
| 1.4 Cloud Service Management Console                                                                                 | 18 |
| 1.4.1 A JBoss service error message appears in server.log during CSA service start up                                | 18 |
| 1.4.2 Cannot delete a provider associated with failed subscriptions                                                  | 18 |
| 1.4.3 Chrome reloads SWF on every navigation to a page that uses Flash Player                                        | 19 |
| 1.4.4 Communication error in Firefox when Use system proxy settings is configured                                    | 19 |
| 1.4.5 Executive Scorecard integration does not work properly for the Showback Report                                 |    |
| 1.4.6 Failure to add LDAP user to a named approver policy                                                            |    |
| 1.4.7 Import of topology designs does not automatically add missing component relationship definitions               | 21 |
| 1.4.8 Internet Explorer ESC interferes with Management Console                                                       |    |
| 1.4.9 No dashboard pages display when tiles under the Cloud Analytics tile are clicked                               | 22 |
| 1.4.10 Resource offering import fails                                                                                | 22 |
| 1.4.11 Trying to add a valid approver fails with error message                                                       | 23 |
| 1.4.12 Unable to log in to the Cloud Service Management Console after installation when Single Sign On Is Configured |    |
| 1.4.13 Various problems when logging into the Cloud Service Management Console in multiple browser tabs              | 24 |
| 1.4.14 Web Browser Remembers Password Credentials                                                                    | 24 |
| 1.5 Localization                                                                                                    | 25 |
| 1.5.1 Non-English characters are not being properly stored by Oracle                                                 | 25 |
| 2. Integrations                                                                                                    | 25 |
| 2.1 Amazon Web Services (AWS)                                                                                        | 25 |
| 2.1.1 AWS subscriptions fail with "Error code_ AuthFailure" error                                                    |    |
| 2.1.2 AWS subscriptions fail with "Failed to open HTTP connection" error                                             |    |
| 2.1.3 Failure to attach the network interface to the server                                                          | 26 |
| 2.1.4 Public IP for AWS server instances not visible                                                                 | 26 |
| 2.1.5 Unable to access the AWS instance using the public IP                                                          | 27 |
| 2.1.6 Unable to provision the server due to difference between access point and zone specified in the design         | 27 |
| 2.1.7 When more than one Network Interface is connected to a single AWS server in the design, subscription fails     | 27 |
| 2.2 CAC: SMC is configured in CAC mode:user in certificate is not present in LDAP, no error message                  | 28 |
| 2.3 CAC: When LDAP is not configured and try to access SMC portal, no error message is shown in the server.log file  | 29 |
| 2.4 Date parsing exception                                                                                           | 29 |
| 2.5 HP ArcSight Logger                                                                                               | 29 |
| 2.5.1 Artifact ID is not included in log files                                                                       |    |
| 2.5.2 Device entries are grayed out under HP ArcSight Logger summary tab.                                            | 30 |
| 2.5.3 Integration with HP ArcSight fails after HP CSA upgrade                                                        | 30 |
| 2.5.4 Provider's IP address not added to HP ArcSight Logger portal                                                   |    |
| 2.6 HP Helion OpenStack®                                                                                             | 31 |

| 2.6.1 Add Server to Server Group public action executed for HP Helion                                          | OpenStack based subscription fails      | 31 |
|----------------------------------------------------------------------------------------------------|-----------------------------------------|----|
| 2.6.2 HP Helion OpenStack based subscription fails with HTTP 500 Inte                                          | rnal Server Error 3                     | 32 |
| 2.6.3 Remove server public action executed for HP Helion OpenStack b                                           | ased subscription fails                 | 32 |
| 2.7 HP Matrix Operating Environment (MOE)                                                                      |                                         | 33 |
| 2.7.1 Add Server action flow for MOE-based service designs fails in OO                                         | Central when MOE template used 3        | 33 |
| 2.7.2 HP MOE Add Disk action fails with SOAP v3 endpoint                                                       |                                         | 34 |
| 2.7.3 HP MOE Add Server action fails                                                                           |                                         |    |
| 2.7.4 MOE_COMPUTE_SOAPV4_3.20 subscriber actions fail                                                          |                                         |    |
| 2.7.5 MOE Simple compute fails with error that user does not have impe                                         |                                         |    |
| 2.7.6 No resource provider selected when subscribing to MOE_COMPU                                              |                                         |    |
| 2.7.7 Service Design MOE_COMPUTE_3.20 does not have new MOE S                                                  |                                         |    |
| 2.7.8 Subscriptions using service design MOE_COMPUTE_MT_3.20 fai                                               |                                         |    |
| 2.8 HP Network Automation                                                                                      |                                         |    |
| 2.8.1 Subscription fails while using service designs based on HP Netwo                                         |                                         |    |
| 2.9 HP Operations Orchestration (OO)                                                                           |                                         |    |
| 2.9.1 All workflows in the HP Operations Orchestration public repository                                       |                                         |    |
|                                                                                                    |                                         |    |
| 2.9.2 HP CSA Operations Orchestration content not reflected in HP OO 2.9.3 javax.net.ssl.SSLHandshakeException |                                         |    |
|                                                                                                    |                                         |    |
| 2.9.4 PDT fails in a CSA 4.2 + Embedded OO v.10.20 installation on a s                                         |                                         |    |
| 2.9.5 Read timed out error when provisioning parallel servers for OOTB                                         |                                         |    |
| 2.9.6 Resources are not cleaned up after a subscription times out and fa                                       |                                         |    |
| 2.9.7 Some workflows under CSA folder are invalid                                                              |                                         |    |
| 2.9.8 Subscription fails because Get User Identifier step in an HP Opera                                       |                                         |    |
| 2.9.9 Trust store setup failure causes login lockouts                                                          |                                         |    |
| 2.10 HP Server Automation with HP Application Deployment Manager                                               |                                         |    |
| 2.10.1 HP ADM-based service subscription is paused in HP CSA even a                                            |                                         |    |
| 2.10.2 HP MOE ADM deployment fails                                                                             | 4                                       | 45 |
| 2.10.3 SA –ADM flows failure in OO10.10 central                                                                | 4                                       | 45 |
| 2.11 HP Server Automation with HP Database and Middleware Automation                                           | 4                                       | 47 |
| 2.11.1 DMA Application deployment fails with WestHttpClientException                                           | 4                                       | 47 |
| 2.11.2 Subscription using HP DMA JBoss application deployment fails                                            | 4                                       | 48 |
| 2.12 HP Server Automation with Software Policies                                                               |                                         | 48 |
| 2.12.1 A request for a test run remains in Deploying state                                                     |                                         | 48 |
| 2.12.2 Subscription fails while using service designs based on HP SA so                                        | oftware policies4                       | 49 |
| 2.13 HP Service Manager (HP SM)                                                                                | 4                                       | 49 |
| 2.13.1 HP CSA subscription request not triggered upon HP Service Mar                                           | ager change request ticket approval4    | 49 |
| 2.13.2 Service Manager Initiate Request Approval workflow execution fa                                         |                                         |    |
| 2.13.3 SOAPException during HP Service Manager change request tick                                             |                                         |    |
| 2.14 HP SiteScope                                                                                              |                                         |    |
| 2.14.1 HP SiteScope CSA template does not appear on HP SiteScope s                                             |                                         |    |
| 2.14.2 HP SiteScope monitor deployment fails                                                                   |                                         |    |
| 2.14.3 SiteScope create server monitor fails                                                                   |                                         |    |
| 2.15 HP Universal CMDB                                                                                         |                                         |    |
| 2.15.1 uCMDB Create fails                                                                                      |                                         |    |
| 2.16 OpenStack - HP Cloud Services (HP CS)                                                                     |                                         |    |
| 2.16.1 OpenStack - HP Cloud Services deployment failure                                                        |                                         |    |
| 2.16.2 OpenStack - HP Cloud Services deployment failure                                                        |                                         |    |
| •                                                                                                    |                                         |    |
| 2.16.3 OpenStack - HP Cloud Services subscription fails                                                        |                                         |    |
| 2.17 VMware vCenter                                                                                            |                                         |    |
| 2.17.1 Modifying active subscription fails when modifying a subscription                                       |                                         |    |
| 2.17.2 Subscription fails while using VCENTER_COMPUTE_CUSTOM_                                                  |                                         |    |
| 2.17.3 Valid Provider selection fails for Resource Binding when subscrib                                       |                                         |    |
| 2.17.4 vCenter compute subscriptions fail with Null pointer exception .                                        |                                         |    |
| 2.17.5 vCenter Customization Template Missing                                                                  |                                         |    |
| 2.17.6 vCenter provision server fails when cloned template specified is r                                      | -                                       |    |
| 2.17.7 vCenter subscription goes online without any servers created                                            |                                         |    |
| 2.17.8 When vCenter Add Server fails with timeout, Lifecycle Engine do                                         |                                         |    |
| 3. HP CSA on Linux Platform                                                                                    |                                         |    |
| 3.1 ArcSight Logger integration fails after upgrade on Ubuntu                                                  |                                         |    |
| 3.2 Cannot stop the CSA service                                                                                |                                         |    |
| 3.3 CSA installation on Linux completes for wrong user input when configuri                                    | ng database component install options 5 | 58 |

|      | 3.4 CSA installer does not detect the existing HP CSA 3.2 installation                                                 | 59 |
|------|----------------------------------------------------------------------------------------------------|----|
|      | 3.5 Error when content-archive-tool runs against an unsupported version of HP CSA                                      | 59 |
|      | 3.6 HP CSA service startup fails                                                                                       |    |
|      | 3.7 Image files are created under csa.war on RHEL platform                                                             | 60 |
| 4. N | Marketplace Portal                                                                                                    | 61 |
|      | 4.1 After installing HP CSA in a Windows environment, users might not be able to access the Marketplace Portal         | 61 |
|      | 4.2 Failed to Process Subscription screen in Marketplace Portal if referenced sequenced design has no root node        | 61 |
|      | 4.3 Fresh Install - MPP Service Unavailable message displayed when connecting to MPP login page                        | 62 |
|      | 4.4 Market Place Portal Power ON-OFF service actions comes back with Failed Services                                   | 62 |
|      | 4.5 Upgrade - MPP Service Unavailable message displayed when connecting to Marketplace Portal login page after upgrade | 63 |
|      | 4.6 Web Browser Remembers Login Password                                                                               | 63 |
|      | 4.7 When a public action on an active subscription fails, user has no way of knowing the details of failure            | 64 |
| 5. 1 | opology Designs                                                                                                    | 64 |
|      | 5.1 Amazon Server component fails to provision                                                                         | 64 |
|      | 5.2 Associating Floating IP is not working using Internal Network                                                      | 65 |
|      | 5.3 Cancel all fails for some topology design subscriptions                                                            | 65 |
|      | 5.4 Cannot embrace (import) Chef components                                                                            | 66 |
|      | 5.5 Cannot execute a test run of a topology design                                                                     | 66 |
|      | 5.6 Chef integration does not work when Chef server tries to access the provisioned VMs using ssh shell                | 67 |
|      | 5.7 During CSA 4.1 -to- 4.2 upgrade, import of a topology design fails                                                 | 67 |
|      | 5.8 No IPs are listed when executing `Assign Floating IP' public action using new Helion OpenStack setup               | 68 |
|      | 5.9 vCenter Server component fails to provision                                                                        | 69 |
| 6. L | icensing for CSA                                                                                                    | 69 |
|      | 6.1 Relevant message not displayed to user when expired emergency license is re-installed                              | 69 |
|      | 6.2 User unable to install license on cluster mode                                                                     | 70 |
|      | 6.3 HP Helion Codar Licensing UI issue                                                                                 | 70 |
|      |                                                                                                    |    |

# **HP Cloud Service Automation**

# Support Tool for CSA 4.20 - Information and Instruction Page

**Support Tool for CSA 4.20** is a command line tool written in Java that collects important log and configuration files from different places in the CSA installation directory and packs them in a ZIP archive. The ZIP archive can be than attached to any service request or defect submission to provide the maximum amount of detailed information about your actual environment and the current state of the product. The Support Tool can be used anytime, and is especially useful when investigating and troubleshooting technical issues.

The Support Tool is located in CSA installation folder under the **Tools** subfolder. It is executed just like any other tool in HP CSA 4.20. By default, no arguments are needed.

java -jar support-tool.jar

Use —help to see usage hints. There are two optional parameters:

- --home <arg> Product home folder is auto-detected. Use this optional argument to use specific folder instead.
- --output <arg> You can optionally specify the output ZIP archive file name to override the default name logs-and-configs\_yy-MM-dd.zip.

In case the tool fails to auto-detect your HP CSA home folder, execute:

java -jar support-tool.jar --home /path/to/csa/home

In case you want to specify a name of the output archive file, execute:

java -jar support-tool.jar --output myarchive.zip

The tool gathers all logs and configuration files and packs them in an archive in the current directory. This archive can then be attached to any service request to help you solve issues more quickly.

# **Installation and Initial Configuration**

# Cancelling a subscription does not prompt the user for an approver

Problem: Cancelling a subscription does not prompt the user for an approver.

| Symptoms                   | Cancelling a subscription does not prompt the user for an approver.             |
|----------------------------|---------------------------------------------------------------------------------|
| Primary software component | HP CSA                                                                          |
| Failure message            | None                                                                            |
| Probable cause             | By default, cancelling a subscription does not prompt the user for an approver. |

### Solution

Prompting the user for an approver when a subscription is cancelled should be configured when the offering is published. Go to CSA offering, create offering, publish, select catalog, select approval Policy, select Manage action approvals and click on cancel action.

# **Content archives import fails**

## Problem: Content archives import fails.

| Symptoms                   | Content archives import fails.                                                                                                    |
|----------------------------|----------------------------------------------------------------------------------------------------|
| Primary software component | HP CSA                                                                                                    |
| Failure message            | Cannot be imported because ProcessDefinition with name:<br>'/Library/CSA/3.0/Providers/vCenter/vCenter Clone<br>Server/Actions/vCenter Start Server' and UUID:<br>'402894d437b70e750137b7103b45023e' doesn't exist |
| Probable cause             | Import fails because process definition with name '/Library/CSA/3.0/Providers/vCenter/vCenter Clone Server/Actions/vCenter Start Server' does not exist in the system.                                             |

### **Solution**

Run process definition tool with appropriate configuration to import '/Library/CSA/3.0/Providers/vCenter/vCenter Clone Server/Actions/vCenter Start Server' OO Flow as process definition into CSA. Subsequent import of content with content archive tool will work.

# Content upload not successful during HP CSA Installation

# Problem: When HP CSA is installed with embedded HP Operations Orchestration (HP OO), component tool content packs are not being automatically exported.

| Symptoms                   | When HP CSA is installed with embedded HP OO, the component tool content packs are not exported and one of the messages listed under "Failure message" below is noted.                                                                                                    |
|----------------------------|----------------------------------------------------------------------------------------------------|
| Primary software component | HP CSA                                                                                                    |
| Failure message            | OO Content upload was not successful. Cannot Upload Contents, Please follow configuration guide to upload contents manually. OO Content upload was not successful. Cannot create OO user, Please follow configuration guide to upload contents manually.                                                                 |
| Probable cause             | The first time the embedded HP OO service starts during installation, it creates a database schema, and internal user, and uploads the content. If these operations do not occur before the content uploading timeout value is reached due to, for example, server or database performance issues, a failure will occur. |

#### Solution

Create the HP OO user and manually deploy the content packs, as is necessary. Procedures that explain these operations are contained in the HP CSA Installation Guide in the section entitled "Configure HP Operations Orchestration."

# CSA 4.20 Upgrade finishes with a nonfatal error when installation uses Oracle 11.2.0.1.0 database

Problem: CSA 4.20 Upgrade finishes with a nonfatal error(ORA-01722: invalid number ERROR) if CSA is installed using

#### Oracle 11.2.0.1.0 database

| Symptoms                   | CSA 4.20 Upgrade finishes with a nonfatal error (ORA-01722: invalid number ERROR) if CSA install uses Oracle version 11.2.0.1.0 database.                                                                                                    |
|----------------------------|----------------------------------------------------------------------------------------------------|
| Primary software component | CSA Installer                                                                                                    |
| Failure message            | Execute ANT Script: Script: build-upgrade.xml Status: ERROR Additional Notes: ERROR - build-upgrade.xml:612: The following error occurred while executing this line: C:\Program Files\Hewlett-Packard\CSA\Temp\build-sql.xml:6: The following error occurred while executing this line: C:\Program Files\Hewlett-Packard\CSA\Temp\build-sql.xml:96: java.sql.SQLSyntaxErrorException: ORA-01722: invalid number ORA-06512: at line 1 |
| Probable cause             | This is due to a syntax error in a SQL script in the upgrade.                                                                                                    |

#### Solution

Once the upgrade is finished, perform the following steps:

1. Open <CSA\_HOME>/scripts/oracle/csa\_tm\_server\_capability.plsql file using any text editor. Replace content with the script below:

```
SCRIPT_NAME CONSTANT VARCHAR2(50) := 'csa_tm_server_capability.plsql';
l_exists NUMBER :=0;
BEGIN
DBMS_OUTPUT.PUT_LINE('Start running ' || SCRIPT_NAME || ' at ' || TO_CHAR(CURRENT_DATE, 'MON-DD-YYYY
HH24:MI:SS'));
SELECT count(*)
INTO l_exists
FROM CSA_TM_PROPERTY_DESCRIPTOR where FK_COMPONENT_TYPE_ID = (
select inner_id from CSA_TM_COMPONENT_TYPE where artifact_id = 'Server' and GROUP_ID =
'com.hp.csa.type' and VERSION = '1'
) and MIN_OCCURS = 1;
-- Create new column --
DBMS_OUTPUT.PUT_LINE('Updating CSA_TM_COMPONENT_TYPE ''Server'' to min_occurs 0');
EXECUTE IMMEDIATE 'UPDATE CSA_TM_PROPERTY_DESCRIPTOR SET MIN_OCCURS = 0 WHERE FK_COMPONENT_TYPE_ID =
select inner_id from CSA_TM_COMPONENT_TYPE where artifact_id = ''Server'' and GROUP_ID =
''com.hp.csa.type'' and VERSION = ''1'')
and MIN_OCCURS = 1';
DBMS_OUTPUT.PUT_LINE('Completed running ' || SCRIPT_NAME || ' at ' || TO_CHAR(CURRENT_DATE,
'MON-DD-YYYY HH24:MI:SS'));
END;
/
```

- 2. Open the SQL Plus Command prompt and connect using csa database user.
- 3. Execute the following commands:

```
SQL> @<CSA_HOME>/scripts/oracle/csa_tm_server_capability.plsql
```

PL/SQL procedure successfully completed.

SQL> commit;

Commit complete.

## **HP CSA on Ubuntu**

## Command not found error when CSA service script is executed

Problem: Command not found error when the HP CSA service script is executed

| Symptoms                   | Command not found error when HP CSA service script is executed. |
|----------------------------|-----------------------------------------------------------------|
| Primary software component | HP Cloud Service Automation                                     |
| Failure message            | bash: service: command not found                                |
| Probable cause             | /sbin is not set in the PATH environment variable.              |

### **Solution**

Do the following:

1. Add /sbin to the PATH environment variable. From a command prompt, type: export PATH=\$PATH:/sbin

(this command should also be added to a startup script for the csauser user)

- 1. Verify PATH has been set. Type: echo \$PATH
- 2. Run the HP CSA service script. For example, type: service csa status

### Fail to execute CSA installer on Linux

Problem: Fail to execute CSA installer on Linux

| Symptoms                   | Fail to execute CSA installer on Linux.                                                                                          |
|----------------------------|----------------------------------------------------------------------------------------------------|
| Primary software component | HP CSA on Linux platform                                                                                                    |
| Failure message            | No Java virtual machine could be found from your PATH environment variable. You must install a VM prior to running this program. |
| Probable cause             | \$JRE_HOME/bin should be in the \$PATH                                                                                           |

### **Solution**

Export PATH=/usr/java/<jre>/bin:\$PATH and continue installation.

## Failure to install CSA on Linux

Problem: Failure to install HP CSA on Linux

| Symptoms                   | HP CSA installation fails with an error on the Linux platform. |
|----------------------------|----------------------------------------------------------------|
| Primary software component | HP CSA                                                         |

| Failure message | For HP CSA, verify csa_install.txt for the failure message under \$CSA_HOME/_CSA_4_0_0_installation/Logs: HostInfo Error: Status: ERRORAdditional Notes: ERROR - java.net.UnknownHostException: or service not known |
|-----------------|----------------------------------------------------------------------------------------------------|
| Probable cause  | The FQDN is not resolvable.                                                                                                    |

Modify /etc/hosts to include < IP Hostname FQDN >
For example, on the Linux machine edit /etc/hosts and add following line:
<"IP address" "Hostname" "FQDN" >

## HP CSA files are not cleaned up after CSA uninstallation on Ubuntu

Problem: HP CSA uninstall does not clean up all files or folders

| Symptoms                   | Folders or files remain after successfully completing HP CSA uninstallation. |
|----------------------------|------------------------------------------------------------------------------|
| Primary software component | Ubuntu                                                                       |
| Failure message            | None                                                                         |
| Probable cause             | The files were in use during uninstallation.                                 |

#### Solution

- 1. Go to the \$CSA\_HOME directory.
- 2. Manually delete any remaining HP CSA files.

## HP CSA service fails to start on Ubuntu

Problem: HP CSA service startup fails with port in use error.

| Symptoms                   | HP CSA service fails to start.                                                                          |
|----------------------------|----------------------------------------------------------------------------------------------------|
| Primary software component | Ubuntu                                                                                                  |
| Failure message            | Port already in use                                                                                     |
| Probable cause             | One or more ports needed by JBoss are not available because they are being used by another application. |

#### Solution

For HP CSA, verify that the ports mentioned in the \$CSA\_HOME/jboss-as/standalone/configuration/standalone.xml file are free before installing or starting the CSA service.

## HP CSA Service fails to start or stop with unrecognized service error on Ubuntu

Problem: Cannot start or stop HP CSA service.

| Symptoms                   | HP CSA service start/stop command fails. |
|----------------------------|------------------------------------------|
| Primary software component | Ubuntu                                   |

| Failure message | csa: unrecognized service                                        |
|-----------------|------------------------------------------------------------------|
| Probable cause  | The user does not have permission to execute the HP CSA service. |

Follow the steps at the end of the section entitled "Install HP Cloud Service Automation" in the *HP Cloud Service Automation Installation Guide* to create the service and provide proper permissions.

## HP CSA service stop command results in java not found error on Ubuntu

**Problem: Cannot stop CSA service** 

| Symptoms                   | CSA service stop command fails with java not found error. |
|----------------------------|-----------------------------------------------------------|
| Primary software component | Ubuntu                                                    |
| Failure message            | 'eval: java: not found'                                   |
| Probable cause             | JAVA_HOME environment variable is not set.                |

#### **Solution**

#### For HP CSA:

- Run the following command: export JAVA\_HOME=\$CSA\_HOME/jre
- Stop the CSA service by executing the following command: \$CSA\_HOME/jboss-as/bin/jboss-cli.sh --connect --command=:shutdown

# Permission denied when running process definition tool

Problem: Permission denied when running process definition tool

| Symptoms                   | Permission denied when running process definition tool. |
|----------------------------|---------------------------------------------------------|
| Primary software component | HP CSA on Linux platform                                |

| fa (fi N ) ip ip ip ip ip ip ip ip ip ip ip ip ip | B java -jar process-defn-tool.jar -g log4j:ERROR setFile(null,true) call ailed. java.io.FileNotFoundException: process-defn-tool.log (Permission denied) at java.io.FileOutputStream.open(Native Method) at ava.io.FileOutputStream. Ava.io.FileOutputStream. Ava.io.FileOutputStream. Ava.io.FileOutputStream. Ava.io.FileOutputStream. Ava.io.FileOutputStream. Ava.io.FileOutputStream. Ava.io.FileOutputStream. Ava.io.FileOutputStream. Ava.io.FileOutputStream. Ava.io.FileOutputStream.java:136) at ava.io.FileOutputStream.java:136 at ava.io.FileOutputStream.java:294) at ava.io.FileOutputStream.java:294) at ava.io.FileOutputStream.java:294) at ava.io.FileOutputStream.java:294) at ava.io.FileAppender.setFile(RollingFileAppender.java:16 bi at ava.io.FileOutputStream.java:16 bi at ava.io.FileOutputStream.java:16 bi ava.io.FileOutputStream.java:16 bi ava.io.FileOutputStream. |
|---------------------------------------------------|----------------------------------------------------------------------------------------------------|
| Flubable cause                                    | PDT tool was earlier executed as root user.                                                                                                    |

As part of the CSA installation, it is recommended you run the PDT using csauser. Delete the process-defn-tool.log file and re-run the PDT tool.

# psql error loading shared libraries when connecting to Postgres database using psql command

Problem: psql error loading shared libraries when connecting to Postgres database using psql command

| Symptoms                   | psql: error loading shared libraries when connecting to Postgres database using psql command.                  |
|----------------------------|----------------------------------------------------------------------------------------------------|
| Primary software component | HP CSA on Linux Platform                                                                                       |
| Failure message            | psql: error in loading shared librarieslibpq.so.2.1: cannot open shared object file: No such file or directory |
| Probable cause             | No Library path was set before running the psql command.                                                       |

## **Solution**

Export "LD\_LIBRARY\_PATH=/opt/PostgreSQL/9.2/lib:\$LD\_LIBRARY\_PATH" and then run psql command.

# Initial installation and configuration tips

# Following are troubleshooting tips to verify configuration information for specific scenarios and for checking the application log files.

| Symptom  | User has entered the database credentials but the installer cannot connect to the database.                                                                                                    |
|----------|----------------------------------------------------------------------------------------------------|
| Solution | <ol> <li>Confirm user has entered the correct credentials.</li> <li>Confirm that the user name used to connect to the database has the appropriate database permissions to create tables.</li> <li>Click Cancel on the installer. This creates an installer log file (HP_Cloud_Service_Automation_Install_<time stamp="">) on the desktop that gives the stack trace with the actual problem.</time></li> </ol> |
| Symptom  | LDAP user is unable to log in to the Cloud Service Management Console.                                                                                                    |
| Solution | <ol> <li>Verify that the LDAP server is accessible.</li> <li>Verify that the LDAP configuration in the Cloud Service<br/>Management Console is correct.</li> </ol>                                                                                                    |
| Symptom  | CSA Server does not start after install                                                                                                    |
| Solution | <ol> <li>Verify that the ports used by HP CSA are free. This includes ports 9999, 9990, 9443, 8009, 8081, 8444, 8090, 4447, 4712, 4713, and 1099.</li> <li>If any of these ports are in use, modify the port that conflicts in standalone.xml.</li> </ol>                                                                                                    |

# Installation fails, SQL errors appear in install.log file

## Problem: Installation fails with SQL errors

| Symptoms                   | Installation fails with SQL errors in the csa_install.log file.                                                                                                    |
|----------------------------|----------------------------------------------------------------------------------------------------|
| Primary software component | HP CSA                                                                                                    |
| Failure message            | Error messages similar to: org.postgresql.util.PSQLException: ERROR: duplicate key value violates unique constraint "csa_category_type_pkey"org.postgresql.util.PSQLException: ERROR: relation "csa_access_point" already exists |
| Probable cause             | A fresh database schema was not used with the HP CSA installation.                                                                                                    |

### Solution

For HP CSA:

- 1. Uninstall the failed HP CSA instance by following the steps provided in the HP Cloud Service Automation Configuration Guide.
- 2. Create a new database instance.
- 3. Install HP CSA, providing the new database instance details.

# Multi-tier sequential designs failing with OO 10.20

Problem: Multi-tier sequential designs failing with OO 10.20

| Symptoms                   | Multi-tier sequential designs fails only with embedded OO 10.20                                  |
|----------------------------|--------------------------------------------------------------------------------------------------|
| Primary software component | Marketplace Portal, Cloud Service Management Console                                             |
| Failure message            | java.lang.RuntimeException: java.io.lOException: Server returned HTTP response code: 500 in CSA. |
| Probable cause             |                                                                                                  |

MS SQL schema used by the OO 10.02 should be configured by the following settings before the installation:

AllowSnapshotIsolation=True IsReadCommittedSnapshotOn=True

# Performance issue importing large archives

# Problem: Import of large archives (>1.5 MB) is slow

| Symptoms                   | Operation spins for a long time.                                                            |
|----------------------------|---------------------------------------------------------------------------------------------|
| Primary software component | HP CSA                                                                                      |
| Failure message            | "Out of memory" error in server.log during import                                           |
| Probable cause             | The default Heap size (1 GB) configured in HP CSA is not sufficient for the import process. |

## **Solution**

Increase the Heap size configured for HP CSA and perform the import. For additional details, refer to the "Import Large Archives" section of the *H P Cloud Service Automation Configuration Guide*.

## **Process Definition Tool fails to execute**

## **Problem: Process Definition Tool fails to execute**

| Symptoms                   | Process Definition Tool fails.                                                                                                    |
|----------------------------|----------------------------------------------------------------------------------------------------|
| Primary software component | HP CSA                                                                                                    |
| Failure message            | After failure, the process-defn-tool log generated under CSA_HOME%\Tools\ProcessDefinitionTool contains the following: HP OO credentials are incorrect - stackTrace:javax.net.ssl.SSLException: java.lang.RuntimeException: Unexpected error: java.security.InvalidAlgorithmParameterException: the trustAnchors parameter must be non-emptyWrong Database credentials -ORA-01017: invalid username/password; logon deniedJDBC path is incorrect - ERROR org.hibernate.util.JDBCExceptionReporter - Cannot load JDBC driver class 'oracle.jdbc.driver.OracleDriver' |
| Probable causes            | <ul> <li>HP Operation Orchestration (OO) credentials are incorrect.</li> <li>Database credentials are incorrect.</li> <li>JDBC path is incorrect.</li> </ul>                                                                                                    |

- 1. Update the HP Operation Orchestration credentials.
- 2. Update the database credentials.
- 3. Provide the correct JDBC path, for example, j,ava -jar process-defn-tool.jar -d <db.properties> -i HPOOInputSample.xml -l "C:\Program Files\jdbc\ojdbc6.jar".

# Upgrade does not detect previous version of CSA

## Problem: Upgrade does not detect previous version of CSA

| Symptoms                   | When running the installer to upgrade, the install does not detect that CSA is already installed. |
|----------------------------|---------------------------------------------------------------------------------------------------|
| Primary software component | HP CSA                                                                                            |
| Failure message            | Installation fails with errors in the csa_install.log file.                                       |
| Probable cause             | JRE is installed in the Program Files (x86) folder instead of Program Files.                      |

#### Solution

Remove the JRE from the Program Files (x86) folder and re-install it in the Program Files folder.

# **Miscellaneous Information and Issues**

## CSA fails with JDBC rollback error

# Problem: HP CSA fails to connect with the database, and a JDBC rollback exception occurs in the log.

| Symptoms                   | HP CSA fails to connect with the database, and a JDBC rollback exception occurs in the log.                 |
|----------------------------|----------------------------------------------------------------------------------------------------|
| Primary software component | HP CSA Provider Console                                                                                     |
| Failure message            | HP CSA functionality fails; JDBC rollback error appears.                                                    |
| Probable cause             | The database connection might be broken because of network issues, or the database service is unresponsive. |

#### Solution

Add configuration information as indicated in the following procedures.

#### For Standalone Setup:

- Stop the HP Cloud Service Automation service.
- Navigate to <CSA\_HOME>\jboss-as\standalone\configuration.
- Open the standalone.xml file for editing.
- Find the "dataSource" tag which is used for HP CSA database configuration.
- · Add the following after the line that ends with </security>

<validation> <check-valid-connection-sql>select 1</check-valid-connection-sql> <validate-on-match>false</validate-on-match> </validate-on-match>

• Start the HP Cloud Service Automation service.

If your HP CSA instance uses the Oracle database, use the SQL query "select 1 from DUAL" instead of "select 1" in the above validation connection sql tag.

#### For Cluster Setup:

- Make sure the HP CSA service is stopped.
- Navigate to <CSA\_HOME>\jboss-as\domain\configuration.
- Open the domain.xml file for editing.
- Find the "dataSource" tag which is used for HP CSA database configuration.
- · Add the following after the line that ends with </security>

<validation> <check-valid-connection-sql> select 1</check-valid-connection-sql> <validate-on-match>false</validate-on-match> </validation>
If your HP CSA instance uses the Oracle database, use the SQL query "select 1 from DUAL" instead of "select 1" in the above validation connection sql tag.

• Start the HP CSA Service in cluster mode.

## Error occurs when publishing a topology design

# Problem: A topology design is created and saved without error, but an "unable to find the target resource" error occurs when an attempt is made to publish it

| Symptoms                   | An "unable to find the target resource" error occurs when an attempt is made to publish a given topology design.                                                                                                    |
|----------------------------|----------------------------------------------------------------------------------------------------|
| Primary software component | HP OO                                                                                                    |
| Failure message            | Example failure messages for situations as stated:  Design Consisting of AWS Network Component - Topology to  Execution Plan conversion failed - Unable to find the target resource of AmazonNetworkInterfaceTypeToAmazonServerType for instanceId  Design Consisting of AWS Volume Component - Topology to  Execution Plan conversion failed - Unable to find the target resource of AmazonVolumeTypeToAmazonServerType for instanceId |
| Probable cause             | Some component types are defined with input properties that must be obtained via output properties of certain other component types. If such component types are used in a topology design without the proper companion component type that is the source of the required input property, or if a proper relation is not defined between the components, the publish operation will fail.                                               |

#### Solution

Ensure that components that require input from certain other component types are properly paired in the topology design, and that a relationship is defined between them.

# Error updating sequential service design

# Problem: An error occurs while updating an upgraded sequential service design

| Symptoms                   | A generic error occurs while saving an upgraded sequential service design that has multiple properties from a single option target bound to the same service component. |
|----------------------------|----------------------------------------------------------------------------------------------------|
| Primary software component | Service Design                                                                                                    |
| Failure message            | Error updating service design                                                                                                    |

| Probable cause | Multiple properties from a single option are target bound to the same service component. |
|----------------|------------------------------------------------------------------------------------------|
|                | Service compenent.                                                                       |

Ensure that the service design does not have options such as multiple properties from any single option being target bound to the same property on a service component.

## **HP CSA REST API - Cannot create property names**

## Problem: Cannot create property names using the REST API

| Symptoms                   | HP CSA REST API cannot create property names. |
|----------------------------|-----------------------------------------------|
| Primary software component | HP CSA REST API                               |
| Failure message            | Object cannot be found.                       |
| Probable cause             | The property name uses special characters.    |

## **Solution**

If property names, such as URLs, use special characters, the special characters must be encoded.

# OO flows are not executing when name, description, or service end dates are modified

# Problem: OO flows attached during the modifying phase are not executing when name, description, or service end dates are modified

| Symptoms                   | OO flows attached during the modifying phase of a subscription are not executing when name, description, or service end date are modified.                                                                                                    |
|----------------------------|----------------------------------------------------------------------------------------------------|
| Primary software component | CSA service subscription                                                                                                    |
| Failure message            | None                                                                                                    |
| Probable cause             | Modifying the properties of the subscription does not invoke any modification subscription actions. The only resource offerings that are processed during the modifying state are those associated with service components that are processed during the modifying state. |

## **Solution**

To ensure that the desired service components are processed during the modifying state, set these service components to have a subscriber option property that gets its value directly from a target binding or have a source binding that gets its value indirectly from such a target binding.

The only resource offerings that are processed during the modifying state are those associated with service components that are processed during the modifying state.

## **Process Definition Tool cannot connect to the database**

Problem: The Process Definition Tool cannot connect to the database

| Symptoms                   | When running the process definition tool, the following message appears in the console or the process-defn-tool.log log file: failed to connect to the database!                                                                                                    |
|----------------------------|----------------------------------------------------------------------------------------------------|
| Primary software component | Process definition tool                                                                                                    |
| Failure message            | failed to connect to the database!                                                                                                    |
| Probable cause             | The database information may not be correctly defined in the database properties file. If HP CSA is configured to be compliant with FIPS 140-2, an HP CSA property may be set incorrectly or the database password stored in the database properties file has been encrypted using a different encryption algorithm. |

In the database properties file that you are using with the process definition tool (for example, db.properties), verify that the information provided in the file is correct. Encrypt the database password and replace the existing db.password property value in the database properties file.

If HP CSA is configured to be compliant with FIPS 140-2, verify that the useExternalProvider property is set to true in the csa.properties file. Also, encrypt the database password and replace the existing db.password property value in the database properties file.

# Process Definition Tool fails to run on HP CSA with Embedded Operations Orchestration 10.10

# Problem: The Process Definition Tool fails to run on HP CSA with Embedded Operations Orchestration 10.10 for sequence designs

| Symptoms                   | Running the process definition tool with embedded HP OO 10.10 fails with the error message "user was not authenticated."                                         |
|----------------------------|----------------------------------------------------------------------------------------------------|
| Primary software component | Process Definition Tool                                                                                                    |
| Failure message            | User was not authenticated                                                                                                    |
| Probable cause             | The HPOO.xml file contains localhost:8443, which is not recognized since the fully qualified domain name (FQDN) and port 8445 was specified during installation. |

#### Solution

Modify the HPOO.xml file to include the FQDN:8445, restart the Embedded OO service (HP Execution service), and then run the process definition tool again.

# Process definition tool throws an error 'missing mandatory field(s)'

# Problem: Process definition tool throws an error "missing mandatory field(s)"

| Symptoms                   | When running the process definition tool, the following message appears in the console or the process-defn-tool.log log file: missing mandatory field(s)! |
|----------------------------|----------------------------------------------------------------------------------------------------|
| Primary software component | Process definition tool                                                                                                    |
| Failure message            | missing mandatory field(s)!                                                                                                    |

| Probable cause | The HPOOInputSample.xml input file includes a folder definition to OO flows, which does not contain one or more mandatory OO fields |
|----------------|----------------------------------------------------------------------------------------------------|
|                | like CSA_CONTEXT_ID and CSA_PROCESS_ID.                                                                                             |

- Change the folder definition to point to a directory containing only action flows. If the directory contains both action flows and subflows, move the subflows to a different folder.
- Check if the action flows are missing the mandatory fields.

# User authorization fails if base DN of an organization is modified during user session

# Problem: User authorization fails if the base DN of an organization is modified during user session

| Symptoms                   | If the admin user modifies the base DN in the LDAP settings of an organization while a user is logged in, the user authorization fails and navigation is disabled. |
|----------------------------|----------------------------------------------------------------------------------------------------|
| Primary software component | Market Place Portal/CSA Management Console                                                                                                    |
| Failure message            | Authorization exceptions                                                                                                    |
| Probable cause             | A user is logged into an organization when the admin user changes the base DN in the LDAP settings of that organization.                                           |

#### Solution

Once the user cache is cleared after the configured timeout that is set in the csa.properties file, the user can log in again and the user groups will be refreshed.

# Vcenter\_ADM\_SIS\_UCMDB\_320 service subscription goes into Pause state after HP OO flows are successful

Problem: The Vcenter\_ADM\_SIS\_UCMDB\_320 service subscription goes into the Pause state in HP CSA even after all the HP Operations Orchestration (HP OO) flows are successful and the return code from HP OO indicates a success.

| Symptoms                   | The Vcenter_ADM_SIS_UCMDB_320 service subscription goes into the Pause state in HP CSA even after all the HP Operations Orchestration (HP OO) flows are successful and the return code from HP OO indicates a success. |
|----------------------------|----------------------------------------------------------------------------------------------------|
| Primary software component | HP CSA, HP OO                                                                                                    |
| Failure message            | None.                                                                                                    |
| Probable cause             | The HP CSA timeout that is set to wait for the HP OO flow action to complete is shorter than the actual time taken by the action to complete the deployment of the application using HP ADM.                           |

### Solution

Increase the default timeout value for the Deploy Application action in the SA\_ADM\_3.20 Resource Offering.

## Windows command-line commands do not run

## Problem: Windows® command-line commands do not run

| Symptoms                   | Scripts or commands typed into the Windows command prompt fail.                                                                                                    |
|----------------------------|----------------------------------------------------------------------------------------------------|
| Primary software component | Windows command prompt                                                                                                    |
| Failure message            | <pre><partial_path_name> is not recognized as an internal or external command, operable program or batch file. For example, 'C:\Program' is not recognized as an internal or external command, operable program or batch file.</partial_path_name></pre> |
| Probable cause             | If a variable is used in the command, the variable might contain a space in the directory path name.                                                                                                    |

### Solution

If a command uses a variable, enclose the command in quotation marks.

For example, "%CSA\_HOME%\jre\bin\java" -jar process-defn\_tool.jar -d db.properties -i HPOOInfoInput.xml or

# **Cloud Service Management Console**

# A JBoss service error message appears in server.log during CSA service start up

Problem: A JBoss service error message appears in server.log when CSA service is starting up

| Symptoms                   | During CSA service start up a JBoss service error message appears in server.log.                                                                                                    |
|----------------------------|----------------------------------------------------------------------------------------------------|
| Primary software component | Cloud Service Management Console                                                                                                    |
| Failure message            | JBAS014775: New missing/unsatisfied dependencies: service jboss.binding.http (missing) dependents: [service jboss.web.connector.http]                                                                                                   |
|                            | ERROR [org.jboss.as] (Controller Boot Thread) JBAS015875: JBoss AS 7.1.3.Final "Arges" started (with errors) in 98633ms - Started 647 of 733 services (1 services failed or missing dependencies, 83 services are passive or on-demand) |
| Probable cause             | HTTP socket binding is disabled in standalone.xml. But HTTP to HTTPS redirection configuration still exists in standalone.xml                                                                                                    |

#### Solution

This is a harmless error message. There is no functional impact due to this error.

# Cannot delete a provider associated with failed subscriptions

Problem: Cannot delete a provider associated with failed subscriptions.

<sup>&</sup>quot;%ICONCLUDE\_HOME%\jre1.6\bin\java" -jar CSA-3\_10-ContentInstaller.jar -centralPassword mypassword

| Symptoms                   | During service subscription, a resource provider associated with a resource offering or resource environment might be bound to a service component of a service instance. Once a resource provider is bound, it cannot be deleted from HP CSA. |
|----------------------------|----------------------------------------------------------------------------------------------------|
| Primary software component | HP Cloud Service Management Console                                                                                                    |
| Probable cause             | This is by design. Removing a bound resource provider leaves the service instance in an inconsistent state.                                                                                                    |

If you are deleting a resource provider because of a typographical error while configuring the Service Access Point information (such as the URL, user name, or password), use the edit button to modify the resource provider information in the HP Cloud Service Management Console.

# Chrome reloads SWF on every navigation to a page that uses Flash Player

Problem: Chrome reloads SWF on every navigation to a page that uses Flash Player

| Symptoms                   | When accessing the Cloud Service Management Console in Chrome, areas that involve a SWF file (including Organizations and many areas under Designs / Sequenced) reload on every user navigation to the area. |
|----------------------------|----------------------------------------------------------------------------------------------------|
| Primary software component | Cloud Service Management Console                                                                                                    |
| Failure message            | N/A                                                                                                    |
| Probable cause             | Chrome will reload an SWF from an HTTPS web site if the SSL certificate configured for that site is not trusted by the browser.                                                                              |

#### Solution

Configure a CA-signed certificate for use with HP CSA, as described in the HP Cloud Service Automation Configuration Guide.

# Communication error in Firefox when Use system proxy settings is configured

Problem: Communication error in Firefox when 'Use system proxy settings' is configured

| Symptoms                   | A communication error is received in Firefox immediately after you log in to the Cloud Service Management Console.                                        |
|----------------------------|----------------------------------------------------------------------------------------------------|
| Primary software component | Cloud Service Management Console                                                                                                    |
| Failure message            | Communication error                                                                                                    |
| Probable cause             | In certain network environments, Firefox is unable to communicate with the Cloud Service Automation service when Use system proxy settings is configured. |

#### Solution

Configure Firefox network settings to use a method other than Use system proxy settings. For example, configure Firefox to use either a manual or automatic proxy configuration. In Firefox 33, these settings are configured in Tools / Options / Advanced / Network / Settings.

# **Executive Scorecard integration does not work properly for the Showback Report**

# Problem: Executive Scorecard integration does not work properly for the Showback Report.

| Symptoms                   | The Showback Report, accessible via the Cloud Analytics tile of the Cloud Service Management Console, does not display properly. |
|----------------------------|----------------------------------------------------------------------------------------------------|
| Primary software component | HP Cloud Service Management Console, Executive Scorecard                                                                         |
| Failure message            | Page was not found.                                                                                                    |
| Probable cause             | CAP files need to be imported into Executive Scorecard.                                                                          |

### Solution

- 1. Log in to HP Live Network (HPLN) and connect to https://hpln.hp.com/group/business-content-executive-scorecard.
- 2. Click the **Downloads** tab, and then **Content Acceleration Packs**, **CSA**, **En-US**, and download the files "CSA CAP" and "CSA CAP Demo."
- 3. Upload the CAP files to the Executive Scorecard application. For details, see the procedure entitled "Upload a CAP to the Executive Scorecard application" in the *Guide to XS Content Acceleration Packs* for Executive Scorecard.

# Failure to add LDAP user to a named approver policy

# Problem: After a failed attempt to add an invalid approver, the next attempt to add a valid approver will fail, but the second attempt will succeed

| Symptoms                   | When attempting to add an LDAP user who does not have access to an organization to a NAMED APPROVER POLICY, the user will receive the message "Error Adding User. Person not assigned any roles for this organization." The next attempt to add a valid approver who does have organization access will fail with the message "User does not have the permission ORGANIZATION_READ to perform the operation," however, the second attempt to add a valid approver is successful. |
|----------------------------|----------------------------------------------------------------------------------------------------|
| Primary software component | Approval Policies                                                                                                    |
| Failure message            | After the first attempt (user does not have access to an organization) - "Error Adding User. Person not assigned any roles for this organization."  After next attempt (user is a valid approver who has organization access) - "User does not have the permission ORGANIZATION_READ to perform the operation."                                                                                                    |
| Probable cause             | User does not have the permission ORGANIZATION_READ to perform the operation.                                                                                                    |

#### Solution

# Import of topology designs does not automatically add missing component relationship definitions

Problem: Import of topology designs does not automatically add missing component relationship definitions

| Symptoms                   | Import of a topology design fails with an error. Information in the detailed report indicates a needed relation is missing.                                                                                                    |
|----------------------------|----------------------------------------------------------------------------------------------------|
| Primary software component | Cloud Service Management Console                                                                                                    |
| Failure message            | After clicking View Detailed Report, you'll see either  • relation. <relation_name>_<component_id> - Missing in repository component type OR  • relation.<relation_name>_<component_id> - Exist different (review needed)</component_id></relation_name></component_id></relation_name> |
| Probable cause             | The definition of the topology component on the system in which the import is occurring lacks relationship definitions that are needed by the design being imported.                                                                                                    |

#### Solution

The missing relationships must first be added to the component in the Components area prior to performing import. Alternatively, the associated component may be deleted (if not otherwise used on the HP CSA system) and the import will recreate the component, with the needed relationships, when the design is imported.

To add the missing relationship(s), follow these steps.

By clicking View Detailed Report, either after a Preview operation or after the actual Import, the details of any missing or misconfigured relationships will be displayed.

If the missing relationship was a required relationship, a message of the following form will be displayed:

relation.<relation\_name>\_<component\_id> - Missing in repository component type

If the missing relationship was not a required relationship, a message of the following form will be displayed:

relation.<relation\_name>\_<component\_id> - Exist different (review needed)

These messages will be displayed in the context of a particular topology component that is missing the needed relationship.

To allow the design import to succeed, navigate to the Designs / Topology / Components area of the Cloud Service Management Console, select the relevant component with the specified <component\_id>, and create the needed relationship, using the precise <relation\_name> value that was specified in the detailed report. The design can then be imported normally.

# Internet Explorer ESC interferes with Management Console

Problem: Internet Explorer ESC interferes with Management Console

| Symptoms                   | When viewing the Cloud Service Management Console in Internet Explorer on a system in which IE Enhanced Security Configuration is enabled, the Management Console may not display properly. In Internet Explorer 10 or 11, you may be presented with a blank screen when accessing the Management Console. |
|----------------------------|----------------------------------------------------------------------------------------------------|
| Primary software component | Cloud Service Management Console                                                                                                    |
| Failure message            | N/A                                                                                                    |
| Probable cause             | IE Enhanced Security Configuration interferes with proper display of the Cloud Service Management Console.                                                                                                    |

To access the Cloud Service Management Console using IE on a system in which IE Enhanced Security Configuration is enabled, select from one of the following options:

- Option 1: Add HP CSA as a Trusted site (in IE, select Internet Options / Security / Trusted sites / Sites, and add https://<csa\_hostname>).
- Option 2: Add HP CSA as a site in the Local intranet zone (in IE, select Internet Options / Security / Local intranet / Sites / Advanced, and add https://<csa\_hostname>).
- Option 3: Disable IE ESC (in Server Manager on Windows®, disable IE ESC).

# No dashboard pages display when tiles under the Cloud Analytics tile are clicked

Problem: No dashboard pages open when the tiles under the Resource Analytics, Service Analytics or Showback Report tiles under the Cloud Analytics tile are clicked.

| Symptoms                   | When the Resource Analytics, Service Analytics or Showback Report tiles that are under the Cloud Analytics tile are clicked, the relevant embedded dashboard page may not display, and an error might appear indicating the page could not be loaded.                                 |
|----------------------------|----------------------------------------------------------------------------------------------------|
| Primary software component | HP Cloud Service Management Console                                                                                                    |
| Failure message            | Possible message indicating that the relevant page could not be loaded.                                                                                                    |
| Probable cause             | The Cloud Analytics dashboard pages are provided by HP IT Executive Scorecard and are embedded in HTML iframes (inline frames) communicating over HTTPS in the HP CSA interface. Iframe integration over HTTPS requires that the sites being connected must use trusted certificates. |

#### Solution

1. Locate the URLs in the dashboard configuration file for the Resource Analytics, Service Analytics and Showback Report.

The dashboard configuration file "config.json" is in the <CSA Installation directory>\jboss-as\standalone\deployments\ csa.war\dashboard\ directory.

- 1. Open each of the URLs in the browser in use, export their certificates, add the certificates to the Windows trusted root CA, and then close the browser.
- 2. Reopen the browser and click on the tiles, the embedded dashboard pages should now appear.

# Resource offering import fails

## Problem: Importing resource offerings fails.

| Symptoms                   | Unable to import a resource offering to an HP CSA instance.                                                                                                    |
|----------------------------|----------------------------------------------------------------------------------------------------|
| Primary software component | HP CSA Resource Offering                                                                                                    |
| Failure message            | Invalid Import data. Check server log for details.                                                                                                    |
| Probable cause             | Server logs generally indicate the reason the import failed. The most probable cause is that a process definition referenced by the resource offering that is being imported does not exist in HP CSA.  This is the case if you see the following message in the server logs: Resource Offering cannot be imported because ProcessDefinition with name: ' <process definition="" name="">' and UUID: '<process definition="" uuid="">' doesn't exist.</process></process> |

## Solution:

Import the missing process definition using the Process Definition Tool.

# Trying to add a valid approver fails with error message

Problem: Trying to add a valid approver after a failed attempt to add an invalid approver who does not have access to the organization fails with an error message

| Symptoms                   | <ol> <li>When trying to add a valid approver after a failed attempt to add an invalid approver, the following message displays: User does not have the permission ORGANIZATION_READ to perform the operation.</li> <li>After clicking OK, an attempt is made to add the same valid user to the policy again without exiting the popup UI, and the add operation is successful.</li> </ol> |
|----------------------------|----------------------------------------------------------------------------------------------------|
| Primary software component | Cloud Service Management Console                                                                                                    |
| Failure message            | User does not have the permission ORGANIZATION_READ to perform the operation.                                                                                                    |

### Solution

Click **OK** when the message "User does not have the permission ORGANIZATION\_READ to perform the operation" displays. Then add the same user to the policy again. The user is successfully added in the second attempt without exiting the popup UI.

# Unable to log in to the Cloud Service Management Console after installation when Single Sign On Is Configured

Problem: Unable to log in to the Cloud Service Management Console after installation when Single Sign On Is Configured.

| Symptoms                   | The user is unable to log in to Cloud Service Management Console. |
|----------------------------|-------------------------------------------------------------------|
| Primary software component | HP Cloud Service Management Console                               |

| Failure message | No message is displayed to the user attempting to log in, but they cannot successfully log in and are continually taken back to the login screen. In the csa.log file, an error message will be logged containing the text "setSSOToken cannot be performed, configured creationDomains does not contain received request domain." |
|-----------------|----------------------------------------------------------------------------------------------------|
| Probable cause  | The domain for Single Sign On is not properly specified.                                                                                                    |

If you install HP CSA on a system with a fully qualified domain name of the format *name.a.b.com*, and if you enable Single Sign On during installation, you must specify a domain name of *a.b.com* on the install screen where the domain name is requested. If you specify *b.com*, you will be unable to log in to the Cloud Service Management Console after the installation. The HP Single Sign On functionality requires a domain name of *a.b.com* to be specified in this scenario.

If you have already installed HP CSA, you can edit the CSA\_HOME/jboss-as/standalone/deployments/csa.war/WEB-INF/hpssoConfiguration.xml file to set the domain property correctly, and then restart the CSA service.

# Various problems when logging into the Cloud Service Management Console in multiple browser tabs

Problem: Various problems can occur when a user logs in with different user credentials to the Cloud Service Management Console in multiple browser tabs.

| Symptoms                   | If you log in as different HP CSA users in multiple tabs, the last user logged in determines the access rights of all currently open browser tabs. This can result in error messages being displayed when a user attempts to perform an action that the last logged in user does not have rights to perform. |
|----------------------------|----------------------------------------------------------------------------------------------------|
| Primary software component | Cloud Service Management Console                                                                                                    |
| Probable cause             | Improper handling of multiple tabs.                                                                                                    |

### **Solution**

Use only one browser tab at a time to log in to the Cloud Service Management Console. If multiple tabs are used, ensure that the same user is logged in to each tab.

To switch which user is logged in, first log out and then log back in as the different user.

## **Web Browser Remembers Password Credentials**

Problem: Internet Explorer, Chrome, and Firefox offer the ability to remember login credentials to the Cloud Service Management Console.

| Symptoms                   | When logging in to the Cloud Service Management Console, your browser may prompt you to save the login credentials. You may be prompted to save credentials in other Cloud Service Management Console web forms as well. |
|----------------------------|----------------------------------------------------------------------------------------------------|
| Primary software component | Cloud Service Management Console                                                                                                    |
| Probable cause             | Some major browsers have been designed to ignore the autocomplete=off attribute in web forms, offering users the ability to save passwords even when web developers wish to explicitly prohibit that ability.            |

If you do not wish to have your login credentials saved by the browser, indicate when prompted that you do not wish to have your login or password information saved (or remembered). You can often instruct the browser to not to prompt you in the future for the web site you are in.

It is often also possible to configure a given browser to not prompt you to remember passwords at all. This can often be configured either in the browser itself or via corporate IT policy. Refer to your browser documentation or contact your system administrator for more details.

## Localization

## Non-English characters are not being properly stored by Oracle

Problem: Non-English characters are corrupt after being stored in Oracle.

| Symptoms                   | Non-English characters are not correct after being stored in the Oracle database. |
|----------------------------|-----------------------------------------------------------------------------------|
| Primary software component | Oracle database                                                                   |
| Probable cause             | Oracle database localization parameters were not set before installing HP CSA.    |

### Solution

To support localization, the Oracle database must be configured to support non-English characters. This configuration must be completed before HP Cloud Service Automation is installed.

If the necessary parameters are not set to the required values, and you have already installed and started using HP CSA, you must create another database configured for localization and then migrate the data to the new database instance that will support non-English characters. See the "Configure Oracle for Localization" section of the *HP Cloud Service Automation Installation Guide*.

# **Integrations**

# **Amazon Web Services (AWS)**

AWS subscriptions fail with "...Error code\_ AuthFailure" error

Problem: AWS subscriptions fail with the error: "AWS was not able to validate the provided access credentials. Error code: AuthFailure."

| Symptoms                   | All AWS subscriptions fail with the message stated below.                                                                                                 |
|----------------------------|----------------------------------------------------------------------------------------------------|
| Primary software component | Amazon Web Services                                                                                                    |
| Failure message            | "AWS was not able to validate the provided access credentials.  Error code: AuthFailure" message appears on the HP Operations Orchestration (HP OO) flow. |
| Probable cause             | Invalid credentials.                                                                                                    |

## **Solution**

Set the credentials correctly and try the operation again.

# AWS subscriptions fail with "Failed to open HTTP connection" error

## Problem: All AWS subscriptions fail with the error "Failed to open HTTP connection."

| Symptoms                   | All AWS subscriptions fail with the message stated below.                                      |
|----------------------------|------------------------------------------------------------------------------------------------|
| Primary software component | Amazon Web Services                                                                            |
| Failure message            | "Failed to open HTTP connection" error message on the HP Operations Orchestration(HP OO) flow. |
| Probable cause             | The HP OO flow operation is not able to access the Internet.                                   |

### Solution

- 1. Check that an Internet connection is available on the HP OO machine, and fix the issue if necessary.
- 2. If an Internet connection is available on the HP OO machine, check if HTTP proxy configuration is required to access the Internet. If it is, make sure that the HTTP proxy values for "CSA\_Proxy\_Host" and "CSA\_Proxy\_Port" are set on HP OO under "Content Management" -> "Configuration Items" -> "System Properties."
- 3. If HTTP proxy configuration is not required or is configured correctly, check if the AWS provider's "Service Access Point" parameter is configured correctly.
- 4. If the "Service Access Point" parameter is configured correctly, contact your HP support representative.

## Failure to attach the network interface to the server

### Problem: Failure to attach the network interface to the server.

| Symptoms                   | In a topology design that has server and network interfaces connected to it, both the Server and Network Interface components get provisioned in AWS, but attaching of the network interface to the server fails. |
|----------------------------|----------------------------------------------------------------------------------------------------|
| Primary software component | Amazon Web Services                                                                                                    |
| Failure message            | "You may not attach a network interface to an instance if they are not in the same availability zone. Error code: InvalidParameterCombination"                                                                    |
| Probable cause             | The subnet id of the server and network interface are in different zones.                                                                                                    |

#### Solution

Make sure the subnet id of the server and network interface are in the same availability zone.

## Public IP for AWS server instances not visible

## Problem: The public IP address for AWS server instances is not visible.

| Symptoms                   | The public IP address property value of an AWS server, which had been present, has since disappeared. |
|----------------------------|----------------------------------------------------------------------------------------------------|
| Primary software component | Amazon Web Services                                                                                   |
| Failure message            | None.                                                                                                 |

| Probable cause The server might | nt have been stopped and restarted. |
|---------------------------------|-------------------------------------|
|---------------------------------|-------------------------------------|

This is normal behavior for Amazon Web Services when the server is stopped and restarted. Refer to the Amazon user documentation for more information.

## Unable to access the AWS instance using the public IP

## Problem: An AWS instance cannot be reached using its public IP address.

| Symptoms                   | An AWS instance is provisioned with a public IP address, however, it cannot be accessed via that address.                                                                               |
|----------------------------|----------------------------------------------------------------------------------------------------|
| Primary software component | Amazon Web Services                                                                                                    |
| Failure message            | None.                                                                                                    |
| Probable cause             | Either the AWS server property "securityGroupIds" is not set, or the securityGroupIds that is set does not have a rule set up properly to allow network traffic to the server instance. |

#### Solution

Ensure that the correct security group ids are set in the AWS server in the design to enable access to the instance. For more details please refer to the following:

http://docs.aws.amazon.com/AWSEC2/latest/UserGuide/AccessingInstances.html

# Unable to provision the server due to difference between access point and zone specified in the design

# Problem: You are unable to provision a server due to a difference between your access point and the zone specified in the design.

| Symptoms                   | You are sometimes able to provision a given AWS server and sometimes the provisioning operation fails.                                                                                                    |
|----------------------------|----------------------------------------------------------------------------------------------------|
| Primary software component | Amazon Web Services                                                                                                    |
| Failure message            | "An internal error has occurred. Error code: InternalError" message on the HP Operations Orchestration (HP OO) flow.                                                                                                    |
| Probable cause             | The AWS provider selected for deploying the design might have a mismatch between its zone and the design. For example, the provider might be configured for the "west" zone while the design has an availability zone set to "east." |

#### Solution

If multiple AWS providers are configured in HP CSA, then make sure the correct provider instance is chosen for subscribing to a given subscription.

You can create different "Environments" for different AWS provider zones. Group the offerings based on the zone values configured in the design and add them to different catalogues, and add the catalogues to the appropriate environments.

# When more than one Network Interface is connected to a single AWS server in

## the design, subscription fails

Problem: When more than one Network Interface or Volume is connected to a single AWS server in a design, the subscription fails.

| Symptoms                   | You are able to attach only one Network Interface or Volume to a server. A failure occurs if you attach a second Network Interface or Volume to the server.                                                  |
|----------------------------|----------------------------------------------------------------------------------------------------|
| Primary software component | Amazon Web Services                                                                                                    |
| Failure message            | Instance <id_of_network_interface_or_volume> already has an interface attached at device index '1.</id_of_network_interface_or_volume>                                                                       |
| Probable cause             | If the object causing the failure is a Network Interface, then the "deviceIndex" property value is not set.  If the object causing the failure is a Volume, then the "deviceName" property value is not set. |

## **Solution**

In designs where more than one Network Interface or Volume is to be connected to a single AWS server, different values must be given to the property 'deviceIndex' for the Network Interfaces or 'deviceName' for the Volumes.

# CAC: SMC is configured in CAC mode:user in certificate is not present in LDAP, no error message

Problem: CAC: When SMC is configured in CAC mode and user in certificate is not present in LDAP, there is no error message in idm log file saying "Could not find the user"

| Symptoms                   | When SMC is configured in CAC mode and user in certificate is not present in LDAP, there is no error message in idm log file saying "Could not find the user"         |
|----------------------------|----------------------------------------------------------------------------------------------------|
| Primary software component | SMC in CAC mode                                                                                                    |
| Failure message            | When SMC is configured in CAC mode and user in certificate is not present in LDAP, there should be an error message in idm log file saying "Could not find the user". |
|                            | When login to MPP fails for same reason, there is an error message in IdM log file saying "UsernameNotFoundException: Could not find the user"                        |
| Probable cause             |                                                                                                    |

## **Solution**

Configure SMC/MPP in CAC mode. Use a certificate to login to SMC for which the user is not present in LDAP; the login will fail.

Then check the idm log file; you won't see any error message which indicates that user is not found in LDAP.

# CAC: When LDAP is not configured and try to access SMC portal, no error message is shown in the server.log file

Problem: CAC: When LDAP is not configured and try to access SMC portal, no error message is shown in the server.log file

| Symptoms                   | When LDAP is not configured and try to access SMC portal, error message "Access Point for an Organization cannot be null (Orgld=BFA0DB53DA404B90E04059106D1A24B5)" |
|----------------------------|----------------------------------------------------------------------------------------------------|
| Primary software component |                                                                                                    |
| Failure message            |                                                                                                    |
| Probable cause             |                                                                                                    |

#### Solution

- Configure SMC/MPP in CAC mode.
- Do not configure LDAP for provider or consumer.
- Try to access SMC using a certificate.
- Check the server.log. You won't see any error message.
- Try accessing MPP portal using a certificate.
- Check the server.log file. You will see an error "Access Point for an Organization cannot be null (Orgld=BFA0DB53DA404B90E04059106D1A24B5)"

# Date parsing exception

# Problem: HP CSA subscription or public actions Add Server fails due to Date Parsing Exception.

| Symptoms                   | HP CSA subscription or public actions Add Server fails due to Date Parsing Exception.                                                      |
|----------------------------|----------------------------------------------------------------------------------------------------|
| Primary software component | HP CSA                                                                                                    |
| Failure message            | Similar to the following:  Date Parsing Exception : JavaException: java.text.ParseException: Unparseable date: "2014-03-28T02:17:39+05:30" |
| Probable cause             | Unknown.                                                                                                    |

#### Solution

Recreate a new subscription for the same offering.

# **HP ArcSight Logger**

## Artifact ID is not included in log files

## Problem: csa.log or HP ArcSight Logger does not include information on the artifactId.

| Symptom        | artifactId details (for example, artifactName) for a subscription are not available in the log files.                         |
|----------------|----------------------------------------------------------------------------------------------------|
| Possible Cause | loggerEnabled is not set to true in csa.properties under %CSA_HOME%\jboss-as\standalone\deployments \csa.war\WEB-INF\classes. |

#### Solution

- 1. Set the loggerEnabled property to true in csa.properties.
- 2. Restart the HP CSA service.

# Device entries are grayed out under HP ArcSight Logger summary tab.

## Problem: Device entries are grayed out under HP ArcSight Logger summary tab.

| Symptoms                   | Device entries are grayed out under HP ArcSight Logger <b>Summary</b> t ab. |
|----------------------------|-----------------------------------------------------------------------------|
| Primary software component | HP ArcSight Logger                                                          |
| Failure message            | None                                                                        |
| Probable cause             | HP ArcSight Logger is missing hyperlinks for device entries.                |

#### Solution

Restart HP ArcSight Logger to get the hyperlinks for device entries in the **Summary** tab.

# Integration with HP ArcSight fails after HP CSA upgrade

## Problem: Integration with HP ArcSight fails after HP CSA upgrade

| Symptoms                   | Integration with HP ArcSight fails after HP CSA upgrade                                                                                                    |
|----------------------------|----------------------------------------------------------------------------------------------------|
| Primary software component | HP ArcSight Logger                                                                                                    |
| Failure message            | CSA Server log: Tue, 27 Nov 2012 15:18:03,373 ERROR [stderr] (MSC service thread 1-3) log4j:ERROR Exception on host name [192.x.x.x]: [192.x.x.x Tue, 27 Nov 2012 15:18:12,700 ERROR [stderr] (MSC service thread 1-3) log4j:ERROR Exception on host name [192.x.x.x]: [192.x.x.x |
| Probable cause             | During the upgrade, HP ArcSight properties get appended to the existing log4j.properties file.                                                                                                    |

#### Solution

After the upgrade, verify the %CSA\_HOME%\jboss-as\standalone\deployments\csa.war\WEB-INF\classes\log4j.properties file does not contain any duplicate entries. If you find duplicate entries, comment them out. For example:

#log4j.appender.cef1=com.hp.esp.arcsight.cef.appender.Log4jAppender #log4j.appender.cef1.deviceVendor=HP
#log4j.appender.cef1.deviceProduct=HP Cloud Service Automation #log4j.appender.cef1.deviceVersion=3.2
#log4j.appender.cef1.transportType=SYSLOG #log4j.appender.cef1.hostName=192.x.x.x #log4j.appender.cef1.port=515
#log4j.appender.cef1.layout=org.apache.log4j.PatternLayout #log4j.appender.cef1.layout.ConversionPattern="%d{DATE}[%t] %-5p %x %C{1}:
%m%n" #log4j.appender.cef1.appender.threshold=off

## Provider's IP address not added to HP ArcSight Logger portal

# Problem: When integrating HP ArcSight Logger with HP CSA, the IP address of the provider is not added to the HP ArcSight Logger portal.

| Symptoms                   | When integrating HP ArcSight Logger with HP CSA, the IP address of the provider is not added to the HP ArcSight Logger portal.                                                                                                    |
|----------------------------|----------------------------------------------------------------------------------------------------|
| Primary software component | HP ArcSight Logger                                                                                                    |
| Failure message            | IP address (device entry) of the provider is not seen in HP ArcSight Logger portal.                                                                                                    |
| Probable causes            | <ul> <li>log4j.appender.cef1.hostName file does not have the correct IP address of the HP ArcSight Logger server.</li> <li>log4j.properties file is saved as log4j.properties.txt.</li> <li>User might not have restarted the provider service after replacing the log4j.properties.</li> <li>No error log was generated in csa.log, and since default log level is ERROR in the log4j.properties, no log message was sent to HP ArcSight Logger for the device to be detected.</li> </ul> |

### Solution

- 1. Add the IP address of the HP ArcSight server to thelog4j.appender.cef1.hostName file.
- 2. Verify that UDP port configured in HP ArcSight is correct. ArcSightLogger > Event input > UDP receiver port should be the same as CSA log4j.appender.cef1.port=<udp port> in log4j.properties.
- 3. Save the file as log4j.properties. Note: do not save the file with the .txt extension.
- 4. Restart the provider services HP CSA, HP MOE, HP SiteScope, UCMDB and HP OO.

# **HP Helion OpenStack®**

# Add Server to Server Group public action executed for HP Helion OpenStack based subscription fails

# Problem: Cannot add more servers to the existing topology based subscription when max limit for the number of servers in server group is exceeded

| Symptoms                   | "Add Server to Server Group" public action execution fails when user tries to add new server to the HP Helion OpenStack based subscription                                                                                                    |
|----------------------------|----------------------------------------------------------------------------------------------------|
| Primary software component | HP CSA, HP Helion OpenStack                                                                                                    |
| Failure message            | Cannot add more servers since the max server is configured to be x.  Cannot add more servers since the designer of the binding has configure a max limit for the number of servers in server group.  Note: Here "Maximum Instances" property value of Server Group component is set to 5 |

| obconvod | Probable cause | In HP Helion OpenStack based topology service designer, the "Maximum Instances" property value of Server Group component is set to 5. When consumer tries to add the 6th server to the HP Helion OpenStack based subscription, the above stated failure message is observed. |
|----------|----------------|----------------------------------------------------------------------------------------------------|
|----------|----------------|----------------------------------------------------------------------------------------------------|

In HP CSA, make the following changes:

- 1. In the Cloud Service Management console, increase the value of property "Maximum Instances" of the Server Group component in the HP Helion OpenStack based topology service designer (example: Set "Maximum Instances" property value to 10).
- 2. In the HP Market Place Portal, browse the Catalog and request a new subscription using the published HP Helion OpenStack based service offering.

The add new server public action will now be successful until it reaches the set value of "Maximum Instances."

# HP Helion OpenStack based subscription fails with HTTP 500 Internal Server Error

# Problem: HP Helion OpenStack based subscription or public action for a subscription fails for the HP Helion OpenStack Provider

| Symptoms                   | HP Helion OpenStack based subscription or public action for a subscription fails for the HP Helion OpenStack Provider.                                      |
|----------------------------|----------------------------------------------------------------------------------------------------|
| Primary software component | HP CSA, HP Helion OpenStack                                                                                                    |
| Failure message            | 10 Jan 2014 11:36:19,054 [pool-19-thread-2] ERROR PublicAction : Failed to get the connection from Helion OpenStack:Server returned HTTP response code: 500 |
| Probable cause             | There was a failure on HP Helion OpenStack.                                                                                                    |

### Solution

Check the HP Helion OpenStack logs for further analysis.

# Remove server public action executed for HP Helion OpenStack based subscription fails

# Problem: Cannot remove servers from the existing topology based subscription when min limit for the number of servers in server group is exceeded

| Symptoms                   | "Remove server" public action execution fails when user tries to remove a server from the HP Helion OpenStack based subscription.                                                                |
|----------------------------|----------------------------------------------------------------------------------------------------|
| Primary software component | HP CSA, HP Helion OpenStack                                                                                                    |
| Failure message            | Cannot remove servers since the min server is configured to be 1.  Cannot remove servers since the designer of the binding has configured a min limit for the number of servers in server group. |

| Probable cause | In HP Helion OpenStack based topology service designer, the value of property "Minimum Instances" of the Server Group component is set to 1. When the user tries to remove the last server from the HP Helion OpenStack based subscription, the above stated failure message is observed. |
|----------------|----------------------------------------------------------------------------------------------------|
|----------------|----------------------------------------------------------------------------------------------------|

This is the expected behavior in HP Helion OpenStack based subscriptions. A HP Helion OpenStack based subscription retains the number of servers equal to "Minimum Instances."

Note: "Minimum Instances" value should be set to 1 or more.

# **HP Matrix Operating Environment (MOE)**

# Add Server action flow for MOE-based service designs fails in OO Central when MOE template used

Problem: Add Server action flow for MOE-based service designs fails in OO Central when MOE template used to provision is set with minimum number of servers as 4 servers.

| Symptoms                   | Add Server action flow for MOE-based service designs fails in OO Central when the MOE template used to provision is set with minimum number of servers as 4 servers.                                                                                                    |
|----------------------------|----------------------------------------------------------------------------------------------------|
| Primary software component | HP Matrix Operating Environment                                                                                                    |
| Failure message            | Error in CSA server log similar to: Sat, 11 Jan 2014 03:13:57,974 ERROR [com.hp.csa.rest.base.ArtifactController] (http-0.0.0.0 8444 2) Exception raised in the controller Sat, 11 Jan 2014 03:13:57,977 ERROR [com.hp.csa.rest.base.ArtifactController] (http0.0.0.0 8444 2) com.hp.csa.exception.ObjectNotFoundException: Object cannot be found. (object name = Artifact,id = 2c90c508437a273c01437c0dd31d03d6,2c90c508437a273c01437c0c90bc03de,2c90c508437a273c01437c0c429403c6,2c90c508437a 273c01437c1c5cc604fa) Sat, 11 Jan 2014 03:13:57,077 ERROR [ctdorr] (http0.0.0.0 8444 2) com.hp.csa.exception.ObjectNotFoundException: Object cannot be found. (object name = Artifact, id = 2c90c508437a273c01437c0dd31d03d6,2c90c598437a273c01437c0c90bc03de,2c90c508437a273c01437c0c429403c6,2c90c508437a273c01437c0c429403c6,2c90c508437a273c01437c1c5cc604fa) OO FLow: MOE Add Server fails at Updato MOE Components>Add Infra Child Components->Add Server to Server Group->Update OS Type |
| Probable cause             | Issue is with OO.10.01.0001. This use case has one subflow "remove duplicates", which works on Studio as expected but not on Central. Flow output is not correct on Central so it's failing to proceed. Xpath operation has a defect in OO 10.01.001 defect: 176027:MOE_Compute_320 SD online subscription created from template having 4 servers as min servers has failed for MOE Add server public actions in MOE Add server OO flow.                                                                                                    |

## **Solution**

Either one of the following solutions can be used.

- 1. If OO10.01.0001 is used, then use a minimum number of server as 1 in the MOE template used for provisioning; OR
- 2. Use OO version OO10.02.

#### HP MOE Add Disk action fails with SOAP v3 endpoint

#### Problem: Add Disk action executed for the HP MOE based subscription fails.

| Symptoms                   | Add Disk subscriber action executed on the HP Matrix Operating Environment (MOE) SOAP v3-based subscription fails. |
|----------------------------|----------------------------------------------------------------------------------------------------|
| Primary software component | HP Matrix Operating Environment                                                                                    |
| Probable cause             | HP MOE templates are not designed to support Add Disk operation.                                                   |

#### Solution

Verify whether the HP MOE template is designed to support Add Disk operation. To verify the template:

- 1. Open the HP MOE template used for provisioning in the HP MOE designer portal.
- 2. The server group on which the Add Disk operation is performed should have a non-boot disk attached to it.
- 3. If the disk is not attached, add a data disk to the server group.
- 4. Save the HP MOE template.
- 5. Create a new HP CSA subscription.
- 6. Request Add Disk from the Server Group of the newly create subscription.

#### **HP MOE Add Server action fails**

#### Problem: Add Server action executed for the MOE-based subscription fails.

| Symptoms                   | Add Server subscriber action executed on the HP MOE-based subscription fails. |
|----------------------------|-------------------------------------------------------------------------------|
| Primary software component | HP Matrix Operating Environment                                               |
| Probable cause             | HP MOE templates are not designed to support Add Server.                      |

#### Solution

Verify whether the MOE template is designed to support the Add Server operation. To verify the template:

- 1. Open the HP MOE template used for provisioning in the HP MOE designer portal.
- 2. Open the configurations for the server group on which Add Server action is to be performed.
- 3. In the configuration window, on the **Config** tab, verify that the maximum number of servers is greater than the initial number of servers.
- 4. Modify the maximum number of servers if it does not meet this requirement, and save the HP MOE template.
- 5. Create a new subscription using this template.
- 6. Request Add Server from the Server Group of the newly create subscription.

#### MOE\_COMPUTE\_SOAPV4\_3.20 subscriber actions fail

#### Problem: MOE\_COMPUTE\_SOAPV4\_3.20 subscriber actions fails to execute the request

| Symptoms  Subscriber action for MOE_COMPUTE_SOAPV4_3.20 service design fails to execute. |
|------------------------------------------------------------------------------------------|
|------------------------------------------------------------------------------------------|

| Primary software component | HP Matrix Operating Environment                                                                                                    |
|----------------------------|----------------------------------------------------------------------------------------------------|
| Failure message            | soap:Client <faultstring>Message part http://v3.soap.io.hp<br/>.com/http://v3.soap.io.hp.com/. (Does it exist in service<br/>WSDL?)</faultstring> |
| Probable cause             | HP MOE provider should be configured with SOAP v4 endpoint.                                                                                       |

Login to the provider portal and verify that the provider URL and SOAP endpoint are correct. The HP Matrix Operating Environment provider should have a SOAP v4 endpoint which will be in the format https://<moehostname>:51443/hpio/controller/soap/v4.

# MOE Simple compute fails with error that user does not have impersonate privilege

### Problem: MOE Simple compute fails with error that user does not have impersonate privilege

| Symptoms                   | MOE Simple compute fails with error that user does not have impersonate privilege.                                                               |
|----------------------------|----------------------------------------------------------------------------------------------------|
| Primary software component | HP Matrix Operating Environment                                                                                                    |
| Failure message            | User does not have impersonate privilege.                                                                                                    |
| Probable cause             | The Administrator user for MOE does not have impersonation privileges for the CSA consumer user used to create MOE simple compute subscriptions. |

#### **Solution**

The MOE provider user configured in HP CSA should have impersonate privileges.

# No resource provider selected when subscribing to MOE\_COMPUTE\_CUSTOM\_PROVIDER\_SELECTION\_v3.20

### Problem: No resource provider selected when subscribing to MOE\_COMPUTE\_CUSTOM\_PROVIDER\_SELECTION\_v3.20.

| Symptoms                   | No resource provider is selected when a subscription is requested for a service offering that uses the MOE_COMPUTE_CUSTOM_PROVIDER_SELECTION_3.20 service design.                                   |
|----------------------------|----------------------------------------------------------------------------------------------------|
| Primary software component | HP Matrix Operating Environment                                                                                                    |
| Failure message            | ERROR SelectProviderAction : Could not select a provider as valid providers list is empty for Resource Binding: 8f5afbff39b5329c0139bbd285240747                                                    |
| Probable cause             | The providers associated with the MOE_COMPUTE_3.20 resource offering do not contain an ORGANIZATIONS property, or none of the provider ORGANIZATIONS contain the user organization name as a value. |

Verify whether the providers associated with the MOE\_COMPUTE\_3.20 resource offering have a correctly defined ORGANIZATIONS property.

- ORGANIZATIONS property value should be populated with the name of the HP MOE Organizations configured in HP MOE.
- At least one of the provider organizations should contain the user organization name as a value.

See the HP Cloud Service Automation Integration Pack guide for more information.

# Service Design MOE\_COMPUTE\_3.20 does not have new MOE SOAP v4 actions Problem: MOE COMPUTE 3.20 does not have new MOE SOAP v4 actions.

| Symptoms                   | When MOE_COMPUTE_3.20 service design is used with MOE SOAP v4 endpoint, no new SOAP v4 actions are visible in the consumer portal. |
|----------------------------|----------------------------------------------------------------------------------------------------|
| Primary software component | HP Matrix Operating Environment                                                                                                    |
| Failure message            | None                                                                                                    |
| Probable cause             | New SOAP v4 actions are not supported with MOE_COMPUTE_3.20 service design.                                                        |

#### Solution

Actions in the service design MOE\_COMPUTE\_3.20 are limited to MOE SOAP v3 endpoint, irrespective of the MOE SOAP endpoint configured on the provider.

To get new actions of MOE SOAP v4, use MOE\_COMPUTE\_SOAPV4\_3.20 service design following the below steps.

- 1. Import the HP CSA content archive CSA\_BP\_MOE\_COMPUTE\_SOAPV4\_v3.20.00.
- 2. The HP Matrix Operating Environment provider associated with the MOE\_COMPUTE\_SOAPV4\_3.20 offering must have the endpoint SOAP v4.
- 3. Create an HP CSA service offering using the MOE\_COMPUTE\_SOAPV4\_3.20 service design. Publish the new offering and subscribe to it.

See the HP Cloud Service Automation Integration Pack guide for more information.

#### Subscriptions using service design MOE\_COMPUTE\_MT\_3.20 fail with error

### Problem: Subscriptions using service design MOE\_COMPUTE\_MT\_3.20 fail with error "Impersonated user is not recognized"

| Symptoms                   | Subscription using MOE_COMPUTE_MT_3.20 service design fails with error in HP OO reports.                                                                                                    |
|----------------------------|----------------------------------------------------------------------------------------------------|
| Primary software component | HP MOE 7.0 and later versions                                                                                                    |
| Failure message            | Impersonated user ' <username>' is not recognized  Eg 1 : Impersonated user 'cirrus\finance1' is not recognized Eg 2 : Impersonated user 'csatest2' is not recognized</username>                                                                  |
| Probable cause             | <ul> <li>HP MOE is not configured to support multi-tenancy.</li> <li>HP MOE user-organization configuration is incorrect.</li> <li>The domain name used by HP CSA (in conjunction with the user name) to login to HP MOE is incorrect.</li> </ul> |

Verify the following configurations:

- 1. For HP MOE multitenancy-based subscriptions, the domain name for the requesting user is retrieved from the user configured with the resource provider in HP CSA. This domain name and the requesting user's name are combined to create the login name that is used to log in to HP MOE during service creation. The login name uses the following format: <Provider\_User's\_Domain\_Name> \
  <Requesting\_User's\_Name>
- 2. In HP MOE, verify that the active directory is configured to support multi-tenancy
- 3. In HP MOE, verify that the user is correctly mapped to the HP MOE organization.

See the HP Cloud Service Automation Integration Pack guide, and the HP MOE documentation on Multi-tenancy and Active Directory Integration for more information.

#### **HP Network Automation**

### Subscription fails while using service designs based on HP Network Automation

Problem: Subscription fails to get networking switch configuration details.

| Symptoms                   | VLAN provisioning with networking switch using HP Network Automation fails with an error in HP OO reports (shown in failure message below). |
|----------------------------|----------------------------------------------------------------------------------------------------|
| Primary software component | HP Network Automation                                                                                                    |
| Failure message            | Failed to execute Get Configurations By IP operation.                                                                                       |
| Probable cause             | Get Switch Configuration by IP operation of Get VLAN Details workflow cannot communicate with HP Network Automation.                        |

#### **Solution**

In HP Network Automation server, restart the following services:

- TrueControl FTP Server
- TrueControl Management Engine
- TrueControl SWIM Server
- TrueControl Syslog Server
- TrueControl TFTP Server

#### **HP Operations Orchestration (OO)**

#### All workflows in the HP Operations Orchestration public repository are invalid

Problem: All workflows in the HP OO public repository are invalid.

| Symptoms                   | The names of all workflows in the HP OO public repository are in red font. |
|----------------------------|----------------------------------------------------------------------------|
| Primary software component | HP Operations Orchestration                                                |
| Failure message            | None                                                                       |
| Probable cause             | RAS Operator Path configured incorrectly                                   |

#### Solution

1. Login to the HP OO Studio, and navigate to Configuration > Remote Action Services > RAS Operator Path in the HP OO public

- repository.
- 2. Verify that the RAS operator path is configured correctly with a valid IP address or fully-qualified domain name and port number.

#### HP CSA Operations Orchestration content not reflected in HP OO

#### Problem: HP CSA Operations Orchestration content is not reflected on HP OO.

| Symptoms                   | After installing the HP CSA OO content installer (CSA-3_20-ContentInstaller.jar), the CSA flows are not reflected in HP OO Studio. |
|----------------------------|----------------------------------------------------------------------------------------------------|
| Primary software component | HP Operations Orchestration                                                                                                    |

#### **Solution**

Follow these steps in the given order:

- 1. Clean up the HP OO repository.
- 2. Reinstall HP OO-SA content.
- 3. Reinstall HP OO Content Pack.
- 4. Reinstall the HP CSA-OO content, CSA-3\_20-ContentInstaller.jar.

#### javax.net.ssl.SSLHandshakeException

### Problem: javax.net.ssl.SSLHandshakeException: sun.security.validator.ValidatorException: PKIX path building failed

| Symptoms                   | javax.net.ssl.SSLHandshakeException: sun.security.validator.ValidatorException: PKIX path building failed.                                                                                                    |
|----------------------------|----------------------------------------------------------------------------------------------------|
| Primary software component | HP CSA and HP Operations Orchestration (HP OO)                                                                                                    |
| Failure message            | Caught exception: javax.net.ssl.SSLHandshakeException: sun.security.validator.ValidatorException: PKIX path building failed: sun.security.provider.certpath.SunCertPathBuilderException: unable to find valid certification path to requested target. |
| Probable cause             | The HP OO certificate is not imported into the HP CSA Installed JRE security cacerts path.                                                                                                    |

- 1. Make sure the \$PATH variable has \$JRE\_HOME\bin set per the HP CSA installation JRE selected during the HP CSA installation (for example, either openire or Oracle JRE).
- 2. Verify that the OO10.x certificate is imported properly to the HP CSA installed JRE cacerts path, using commands below:
  - If Oracle JRE is selected during HP CSA installation, then import the OO 10.x certificate using a command like the following:
    - keytool.exe -importcert -alias tomcat -file "C:\Temp\oo10-certificate.cer" –keystore "C:\Program Files\Java\jre7\lib\security\cacerts"
  - If openjre is selected during HP CSA installation, then the OO10.x certificate has to be imported to the path "C:\Program Files\Hewlett-Packard\CSA\openjre\lib\security" using a command like the following:
    - keytool.exe -importcert -alias tomcat -file "C:\Temp\oo10-certificate.cer" -keystore "C:\Program Files\Hewlett-Packard\CSA\openjre\lib\security\cacerts" password: changeit
- 3. After the certificate has been imported, restart the CSA service.

4. Refer to the section of the HP CSA Installation Guide entitled "Configure HP Operations Orchestration" at 'Step 7, "Configure SSL Between HP Cloud Service Automation and HP Operations Orchestration."

# PDT fails in a CSA 4.2 + Embedded OO v.10.20 installation on a system where OO v.10.10 Standalone server is running

Problem: PDT fails when Run with CSA 4.2 installed with Embedded OO 10.20 on port 8445 on a system where OO 10.10 Standalone server is already running on port 8443

| Symptoms                   | Process Defination Tool (PDT) fails when it Runs in an environment with CSA 4.2 installed with Embedded OO 10.20 on port 8445 with OO central credential ooadmin/ooadmin, and where OO 10.10 Standalone server is already running on port 8443 with OO 10.10 central credential admin/admin.  When both services of OO 10.20 (installed with CSA 4.2 embedded OO 10.20 on port 8445) and Standalone OO 10.10 service are running on the same System on port 8443, Running PDT integrated with OO10.20 in CSA 4.2 Embedded OO on port 8445 will produce an error:  Failure: User was not authenticated. Please see log file for details. at org.apache.axis.message.SOAPFaultBuilder.createFault(SOAPFault Builder.java:222).  When the service of OO 10.10 central running on port 8443 is stopped, and you Run PDT integrated with OO 10.20 in CSA 4.2 Embedded OO on port 8445, you may get an error:  faultCode: {http://schemas.xmlsoap.org/soap/envelope/}Server.user Exception faultSubcode: faultString: java.lang.NullPointerException |
|----------------------------|----------------------------------------------------------------------------------------------------|
| Primary software component | HP Operations Orchestration (OO)                                                                                                    |
| Failure message            | Possible Error messages:  1. Failure: User was not authenticated. Please see log file for details. at org.apache.axis.message.SOAPFaultBuilder.createFault(SOAP FaultBuilder.java:222).  2. FaultCode: {http://schemas.xmlsoap.org/soap/envelope/}Server. userException faultSubcode: faultString: java.lang.NullPointerException                                                                                                    |

| Probable cause | Standalone OO 10.10 central is already running as a separate service on port 8443 on default OO path "C:\Program Files\Hewlett-Packard\HP Operations Orchestration' with central credential admin/admin. |
|----------------|----------------------------------------------------------------------------------------------------|
|                | On the same system, installing a fresh CSA 4.20 build with an Embedded OO 10.20 option, and with Embedded OO 10.20 with non-path as 'c:\OOEmbedded1020' will complete a successful installation.         |
|                | However, after Running PDT integrated with CSA 4.20, the embedded OO 10.20 on port 8445 will give the user this Error:                                                                                   |
|                | Failure: User was not authenticated. Please see log file for details. at org.apache.axis.message.SOAPFaultBuilder.createFault(SOAPFaultBuilder.java:222).                                                |
|                | When both OO 10.10 service on port 8443 and OO 10.20 service on port 8445 are running, and PDT runs integrated with OO10.20 on port 8445, the user may get the below Error:                              |
|                | faultCode: {http://schemas.xmlsoap.org/soap/envelope/}Server.userException faultSubcode: faultString: java.lang.NullPointerException                                                                     |
|                |                                                                                                    |

Uninstall the existing unused OO10.10 server that is running on port 8443 in default OO installation path 'C:\Program Files\Hewlett-Packard\HP Operations Orchestration'; then, restart Embedded OO 10.20 service and Run PDT again with CSA 4.2- Integrated with Embedded OO 10.20 running on port 8445.

# Read timed out error when provisioning parallel servers for OOTB Sequence Designs

Problem: java.lang.RuntimeException: java.net.SocketTimeoutException: Read timed out when provisioning parallel servers for OOTB Sequence Designs.

| Symptoms                   | One or both of the following messages appear (depending on the environment) in the cloud services management console and HP OO log when a request is submitted to provision parallel servers for an OOTB sequenced design. |
|----------------------------|----------------------------------------------------------------------------------------------------|
| Primary software component | HP CSA                                                                                                    |

| java time In H Woo ERF serv OO 10.1 /PA e63 CS/ ROO RSC POO TIO SVC OM SVC a81 =do 958 405 REC ID= | cloud services management console: va.lang.RuntimeException: java.net.SocketTimeoutException: Read ned out HP OO logs: orkerExecutionThread-17_149417227-PluginAdapterImpl.java:317 RROR - java.lang.RuntimeException: Couldn't connect to VIM rvice D 10.10 ==> localhost_access_log.2014-07-03.txt .1.12.107 [03/Jul/2014:15:46:24 -0700] "POST AS/services/rest/run_async/35d34b4b-b544-4531-8667-3c26619ff 3? SA_CONTEXT_ID=8a818ceb46f958850146fe668f5a468a&CSA_P DCESS_ID=8a818ceb46f958850146fe68068e47ed& SC_PROVIDER_ID=8a818ceb46f913060146f91363460001&RSC_DOL_ID=%5BTOKEN%3ARSC_POOL_ID%5D&RSC_SUBSCRIP DN_ID=8a818ceb46f958850146fe668f5a468a& /C_INSTANCE_ID=8a818ceb46f958850146fe66024f43f6&SVC_C MPONENT_ID=8a818ceb46f958850146fe665b964567& /C_COMPONENT_TYPE=SERVER&SVC_SUBSCRIPTION_ID=8 18ceb46f958850146fe665f5ae43d5&SVC_SUBSCRIPTION_EMAIL lonna.j.molinari%40hp.com&PRN_COMPONENT_ID=8a818ceb46f 8850146fe6602c944a0&REQ_ORG_ID=BFA0DB53DA404B90E0 59106D1A24B5& EQ_USER_ID=8a818ceb46f958850146fe665b99456b& EQ_USER_ID=8a818ceb46f958850146fe665b99456b& ITP/1.1" 500 - |
|----------------------------------------------------------------------------------------------------|----------------------------------------------------------------------------------------------------|
| Probable cause Con                                                                                 | ommunication between HP OO and HP CSA is not stable.                                                                                                    |

Verify that the DNS settings and IP Gateway are configured correctly for the vCenter provider. If the vCenter provider contains two NIC cards, the address might not resolve correctly when using a FQDN name as the vCenter provider's Access Point. In such a case, do either of the following:

- Add a line like the following example line to the HOSTS file of the HP CSA machine. The line should contain the access point IP address of the vCenter provider along with its FQDN:
  - 1. 10.1.0.24 sct-cloud.acme.local sct-cloud # VCENTER 5.10 (CSA)
- Specify the IP address for the Service Access Point when setting up the vCenter provider, like the following example:

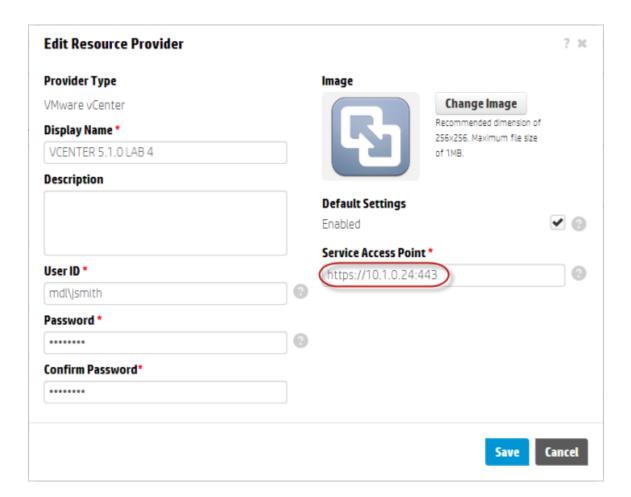

### Resources are not cleaned up after a subscription times out and fails

Problem: Resources are not cleaned up after a subscription times out and fails.

| Symptoms                   | An attempt to fulfill a subscription fails as the result of a time out, and some resources that were provisioned during the operation are not cleaned up. Normally, when a subscription fails, such resources should get cleaned up.                            |
|----------------------------|----------------------------------------------------------------------------------------------------|
| Primary software component | HP CSA, HP Operations Orchestration                                                                                                    |
| Failure message            | None                                                                                                    |
| Probable cause             | The subscription fulfillment operation times out before HP CSA receives reference identifiers for certain resources being provisioned as a result of the operation, and without such references, HP CSA cannot clean up the resources when the operation fails. |

#### **Solution**

The HP CSA administrator will have to manually clean up any resources that were created as a result of the failed subscription fulfillment operation but not cleaned up.

#### Some workflows under CSA folder are invalid

#### Problem: Some workflows under CSA folder are invalid.

| Symptoms                   | The names of some workflows under /Library/CSA in the HP OO public repository are in red font.                                                                                                    |
|----------------------------|----------------------------------------------------------------------------------------------------|
| Primary software component | HP Operations Orchestration                                                                                                    |
| Failure message            | Moving the mouse over an invalid workflow will display messages similar to the following:  The operation this step links to has problems Transition source step has no operation linked to it Operation cannot be found |
| Probable cause             | Required HP OO content may not have been installed.                                                                                                    |

#### **Solution**

Verify that all the required HP OO content has been installed as described in the "HP Operations Orchestration Support Requirements" section in the HP Cloud Service Automation Solution and Software Support Matrix.

# Subscription fails because Get User Identifier step in an HP Operations Orchestration (OO) flow failed

### Problem: A subscription fails because the Get User Identifier step in an HP Operations Orchestration (OO) flow failed.

| Symptoms                   | A subscription fails because the <i>Get User Identifier</i> step in an HP Operations Orchestration (OO) flow failed with status "Failed to Execute". |
|----------------------------|----------------------------------------------------------------------------------------------------|
| Primary software component | HP Operations Orchestration                                                                                                    |
| Failure message            | Status of Get User Identifier step in the HP OO flow is: Failed to Execute.                                                                          |
| Probable cause             | HP CSA user credentials or the URI setting in HP OO are not configured correctly.                                                                    |

#### Solution

In HP OO Studio, verify that the settings for CSA\_REST\_CREDENTIALS and CSA\_REST\_URI are configured correctly. HP recommends the following:

- Configuration > System Properties > CSA\_REST\_URI: https://<csa\_hostname>:8444/csa/rest
- Configuration > System Accounts > CSA\_REST\_CREDENTIALS: user name: ooInboundUser, password: cloud

Refer to the section "Configure HP Operations Orchestration" in the HP Cloud Service Automation Installation Guide for more information.

#### Trust store setup failure causes login lockouts

#### Problem: Trust store setup failure causes login lockouts.

| Symptoms | After installation and setup of HP CSA and configuration of the HP CSA trust store to enable access to HP OO, it is not possible to login to either HP CSA or HP OO. |
|----------|----------------------------------------------------------------------------------------------------|
|          |                                                                                                    |

| Primary software component | HP CSA, HP OO, Java keytool, certificate files, McAfee trust authentication services                                                                                                    |
|----------------------------|----------------------------------------------------------------------------------------------------|
| Failure message            | Browser errors. No login page is presented for either HP CSA or HP OO. Indication that the web services are inaccessible or non-existent.                                                                                                    |
| Probable cause             | Misstep or typographical error occurred when running the keytool export/import process, followed by manipulation and/or replacement of the monitored certificate files, triggering the McAfee trust authentication security software to intercept and prevent access to either the HP CSA or HP OO web services. |

Do not modify the trust store certificates file in its source directory. Modify a copy of this file and verify that all steps, passwords, and entry changes are correct before replacing it.

# HP Server Automation with HP Application Deployment Manager HP ADM-based service subscription is paused in HP CSA even after all the HP OO flows are successful

### Problem: HP ADM-based service subscription is paused in HP CSA even after all the HP OO flows are successful

| Symptoms                   | HP ADM-based service subscription moves into a Pause state in HP CSA even after all the HP OO flows are successful and the return code from HP OO is successful. |
|----------------------------|----------------------------------------------------------------------------------------------------|
| Primary software component | HP Server Automation, HP Operations Orchestration, HP MOE                                                                                                    |
| Failure message            | Unknown macro: {Result=-1;returnResult=Timeout! The job having the id} in the OO Report                                                                          |
| Probable cause             | The timeout in HP CSA for HP ADM deployment actions is less than the time taken to deploy applications using HP ADM flows.                                       |

#### **Solution**

Increase the timeout value on the Timeout field set for the actions on the HP ADM resource offerings.

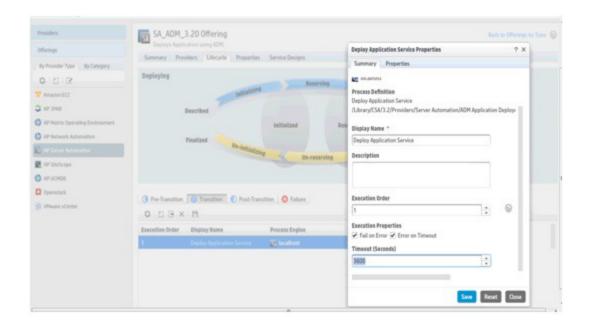

#### **HP MOE ADM deployment fails**

#### Problem: HP MOE ADM deployment fails after provisioning the server instances.

| Symptoms                   | HP OO flow MOE ADM Simple Compute Linux - Deploy fails.                                                                                                    |
|----------------------------|----------------------------------------------------------------------------------------------------|
| Primary software component | HP Server Automation                                                                                                    |
| Failure message            | The HP OO Central report indicates failure at step validate MOE - ADM.                                                                                       |
| Probable cause             | Server Group Node names from the HP MOE templates does not match the property MOEGROUPNAME on the associated DB Group or Web Group_ Server Group components. |

#### **Solution**

Update MOEGROUPNAME property on the service design with associated HP MOE Server Group Node name from the HP MOE template.

#### SA -ADM flows failure in OO10.10 central

### Problem: Failure at SA –ADM flows in HP OO 10.10 central in the flow; Deploy Application Service --> ADM Make Target --> create Target.

| Symptoms                   | Failure at SA –ADM flows in HP OO 10.10 central in the flow; Deploy Application Service> ADM Make Target> create Target.                                                                                                    |
|----------------------------|----------------------------------------------------------------------------------------------------|
| Primary software component | HP Server Automation with Application Deployment ManagerOO10.10,OO10.02,oo10-sa-cp-1.0.2.jar                                                                                                    |
| Failure message            | Error messages in OO Execution Log similar to the following: 2014-04-05 08:26:44,086 [WorkerExecutionThread-6_140531362] (PluginAdapterImpl.java:298) ERROR - org.apache.wink.client.ClientRuntimeException: java.lang.RuntimeException: |

javax.net.ssl.SSLPeerUnverifiedException: peer not authenticated org.apache.wink.client.internal.ResourceImpl.invoke(ResourceImpl.ja va:228) org.apache.wink.client.internal.ResourceImpl.invoke(ResourceImpl.ja va:178) at org.apache.wink.client.internal.ResourceImpl.get(ResourceImpl.java: 289) com.opsware.content.actions.sas.da.ADMServiceWrapper.getEnviro nments (ADMServiceWrapper.java:874) com.opsware.content.actions.sas.da.ADMServiceWrapper.getEnviro nmentByName (ADMServiceWrapper.java:889) com.opsware.content.actions.sas.da.ADMServiceWrapper.createTar get (ADMServiceWrapper.java:382) com.opsware.content.actions.sas.da.CreateTarget.execute(CreateTa rget.java:38) at sun.reflect.NativeMethodAccessorImpl.invoke0(Native Method) sun.reflect.NativeMethodAccessorImpl.invoke(NativeMethodAccesso rlmpl.java:57) at sun.reflect. Delegating Method Accessor Impl. invoke (Delegating Method)AccessorImpl. java:43) at java.lang.reflect.Method.invoke(Method.java:606) at com.hp.oo.sdk.plugins.abstracts.BaseActionPlugin.execute (BaseActionPlugin.java:53) at sun.reflect.NativeMethodAccessorImpl.invoke0(Native Method) sun.reflect. Native Method Accessor Impl. invoke (Native Method Accessor Impl. invoke) and the support of the support of the Method Accessor Impl. invoke (Native Method Accessor Impl. invoke) and the support of the support of therlmpl. java:57) sun.reflect.DelegatingMethodAccessorImpl.invoke(DelegatingMethod AccessorImpl.java:43) at java.lang.reflect.Method.invoke(Method.java:606) com.hp.oo.maven. Plugin Adapter Impl. execute Plugin (Plugin Adapter Impl. execute Plugin (Plugin Adapter Impl. executepl.java:295) com.hp.oo.maven.PluginAdapterImpl.execute(PluginAdapterImpl.jav a:227) at com.hp.oo.execution.control.actions.contentexecution.ContentExecut ionActions. executeContentAction(ContentExecutionActions.java:85) at sun.reflect.GeneratedMethodAccessor514.invoke(Unknown Source) at sun.reflect.DelegatingMethodAccessorImpl.invoke(DelegatingMethod AccessorImpl. java:43) at java.lang.reflect.Method.invoke(Method.java:606) com.hp.oo.execution.reflection.ReflectionAdapterImpl.executeControl

|                | Action (ReflectionAdapterImpl.java:48) at com.hp.oo.execution.services.ExecutionServiceImpl.executeStep (ExecutionServiceImpl.java:531)                                                                                                    |
|----------------|----------------------------------------------------------------------------------------------------|
|                | at com.hp.oo.execution.services.ExecutionServiceImpl.execute (ExecutionServiceImpl.java:101) at com.hp.oo.execution.services.SimpleExecutionRunnable.doRun (SimpleExecutionRunnable.java:128) at com.hp.oo.execution.services.SimpleExecutionRunnable.run (SimpleExecutionRunnable.java:88) at java.util.concurrent.Executors\$RunnableAdapter.call(Executors.java:471) at java.util.concurrent.FutureTask.run(FutureTask.java:262) at java.util.concurrent.ThreadPoolExecutor.runWorker(ThreadPoolExecutor.java:1145) at java.util.concurrent.ThreadPoolExecutor\$Worker.run(ThreadPoolExecutor.java:615) at com.hp.oo.execution.services.WorkerThreadFactory\$1.run(WorkerThreadFactory.java:23) at java.lang.Thread.run(Thread.java:744) Caused by: java.lang.RuntimeException: javax.net.ssl.SSLPeerUnverifiedException: peer not authenticated |
| Probable cause | The HP SA certificate needs to be imported on HP OO Central to use ADM functionality. Certificate is required only with oo10-sa-cp-1.0.2 if OO version >= 10.02.                                                                                                    |

*Note:* Refer also to the oo10-sa-cp-1.0.2 CP Release notes.

Import the HP SA core certificate to the OO10.10 central client truststore. To import the HP SA certificate in HO OO Central:

- 1. Run the following command:
  - a. <OO\_HOME>\java\bin\keytool.exe -import -alias opsware -file <SA\_certificate\_path> -keystore <OO\_HOME>\central\var\security\client.truststore
  - b. Where <OO\_HOME> is the path to the installation folder of HP OO 10.10, and <SA\_certificate\_path> is the path to where the HP SA certificate was downloaded from the core. For example:
  - c. C:\Program Files\Hewlett-Packard\HP Operations Orchestration\java\bin\keytool.exe -import -alias opsware -file c:\opsware.cer -keystore "C:\Program Files\Hewlett-Packard\HP Operations Orchestration\central\var\security\client.truststore"
- 2. Restart the Central service.

# HP Server Automation with HP Database and Middleware Automation DMA Application deployment fails with WestHttpClientException

#### Problem: HP DMA Application deployment fails with WestHttpClientException

| Symptoms                   | HP DMA Application deployment fails with WestHttpClientException.                                                                                                    |
|----------------------------|----------------------------------------------------------------------------------------------------|
| Primary software component | HP DMA                                                                                                    |
| Failure message            | Exception in WestHttpClient: dma1010: Name or service not known 2013-06-18 09:52:24 - Error occurred during WEST execution in the DMA Console job history u Connect Errors |

| Probable cause | Target VMs are not able to reach the HP DMA server with the |
|----------------|-------------------------------------------------------------|
|                | hostname or FQDN.                                           |

Add the host-name or FQDN of the HP DMA server to the \etc\hosts in VM-template and sanitize it.

#### Subscription using HP DMA JBoss application deployment fails

#### Problem: Subscription using HP DMA JBoss application deployment fails.

| Symptoms  Primary software component | HP DMA workflow deployment on the server fails.  HP Server Automation                                                                                                    |
|--------------------------------------|----------------------------------------------------------------------------------------------------|
| Failure message                      | None                                                                                                    |
| Probable causes                      | <ul> <li>The consumer user organization has not been created on HP DMA.</li> <li>DMA resource offering properties are not populated appropriately.</li> <li>The software packages required by the HP DMA workflow are not imported on the HP SA core.</li> <li>The web user configured for the property JBoss Validate Stand Alone Parameters. Web Service User does not have sufficient privileges to run the HP DMA workflows.</li> </ul> |

#### **Solution**

- 1. Verify the properties of the DMA resource offering. dmaWorkflowName property should be populated with the name of the HP DMA workflow. Other properties on the DMA resource offerings (dmaParam[1...n]) should have the values as per the parameters defined in DMA workflow.
- 2. Verify that the software packages required by the HP DMA workflow are available on the HP SA core.
- 3. Verify that the consumer user organization has been created in HP DMA. If not, create an organization with the same name as the organization.
- 4. Verify the Web Service User configured has sufficient privileges to run the DMA workflows.

#### **HP Server Automation with Software Policies**

#### A request for a test run remains in Deploying state

#### Problem: A request for a test run remains in Deploying state.

| Symptoms                   | A request for a test run remains in Deploying state for a long time before changing to Failed.                         |
|----------------------------|----------------------------------------------------------------------------------------------------|
| Primary software component | VMware vCenter                                                                                                    |
| Failure message            | During server provisioning, the HP OO workflow Update SA Server Id on CSA fails repeatedly at Poll For Server VO step. |
| Probable cause             | The VM template was not sanitized with an HP SA agent.                                                                 |

#### **Solution**

Follow the steps to sanitize a VM template with an HP SA agent as described in the "Prepare a VMware Template to Self-Register with HP Serve Automation" section in the HP Cloud Service Automation Installation Guide.

# Subscription fails while using service designs based on HP SA software policies

### Problem: Subscription fails while using service designs based on HP SA software policies.

| Symptoms                   | Subscription failure occurs while using service designs based on HP SA software policies.                                                                                                    |
|----------------------------|----------------------------------------------------------------------------------------------------|
| Primary software component | HP Server Automation                                                                                                    |
| Failure message            | Open the HP OO Central report for workflow Deploy Using Software Policies and scroll to the step where subflow Apply or Remove Software Policies to Server is invoked. This subflow will indicate a failure at the step Attach Software Policy with the following message: No software policy with name 'PHP' was found |
| Probable cause             | The software policy is missing in HP SA, or does not have the name as expected by the service design.                                                                                                    |

#### **Solution**

Verify that the software policy is in HP SA, and that the name of the software component defined in the service design and the name of the HP SA software policy are the same. Correct as needed.

#### **HP Service Manager (HP SM)**

# HP CSA subscription request not triggered upon HP Service Manager change request ticket approval

### Problem: HP CSA subscription request not triggered upon HP Service Manager (HP SM) change request ticket approval

| Symptoms                   | HP CSA subscription request is not triggered even after an HP SM change request ticket approval using HP Service Manager, with an error message in the debug_log file (shown in failure message below). |
|----------------------------|----------------------------------------------------------------------------------------------------|
| Primary software component | HP Service Manager                                                                                                    |
| Failure message            | ns1:Authentication Failure: User was not authenticated. Please see log file for details. Invalid username or password                                                                                   |
| Probable cause             | In the HP SM server, the script OO_CSA has invalid credentials or URL for the HP Operations Orchestration Central server.                                                                               |

#### **Solution**

In the HP Service Manager server, verify the correct HP OO central credentials by completing the following steps:

- 1. Log on to the HP Service Manager Windows client using the falcon account or another account with administrator privileges.
- 2. Navigate in the System Navigator to Connection > Tailoring > Script Library.
- 3. Type OO\_CSA in the Name field and click Search. Now you should be able to view and edit the script.
- 4. Edit OO\_CSA and verify that the script has valid credentials for the HP Operations Orchestration Central server.
- 5. If the credentials are not valid, then modify the centralUser and centralPassword script variables with the correct credentials and click **Sa ve**.

- 6. Update the URL for the HP Operations Orchestration Central server. View the OO\_CSA script and update the value for centralURL.
- 7. Replace localhost with the hostname of the HP Operations Orchestration Central server, and click Save.

#### Service Manager Initiate Request Approval workflow execution fails

### Problem: Subscription fails to get the correct HP Service Manager (HP SM) version or valid Initiator

| Symptoms                   | SM Initiate Request Approval workflow execution using HP Service Manager fails with an error in the HP OO (9.x) reports (shown in failure message below). |
|----------------------------|----------------------------------------------------------------------------------------------------|
| Primary software component | HP Service Manager                                                                                                    |
| Failure message            | <ol> <li>incorrect smversion.</li> <li>Please provide a valid Initiator.</li> </ol>                                                                       |
| Probable cause             | <ol> <li>HP Service Manager Content Pack 7 is not installed in HP OO server.</li> <li>HP CSA Consumer user is not created in HP SM.</li> </ol>            |

#### **Solution**

1. For failure message 1 In HP OO 9.x server:

Download and install OO\_SM\_Content\_Pack\_7\_Installer.zip (HP Service Manager Content Pack 7).

1. For failure message 2 In HP Service Manager:

Create a new power user with the same name created for the HP CSA Consumer user in Active Directory (consumer) by cloning an administrator account such as falcon. See the HP Service Manager documentation for instructions on how to create a new contact and its corresponding operator.

#### SOAPException during HP Service Manager change request ticket approval

### Problem: HP Service Manager (HP SM) change request approval fails with a SOAPException

| Symptoms                   | HP SM change request ticket approval using HP Service Manager Windows client fails with an exception in the HP SM client window (shown in failure message below).                                                                                        |
|----------------------------|----------------------------------------------------------------------------------------------------|
| Primary software component | HP Service Manager                                                                                                    |
| Failure message            | Error calling method: doSoapRequest in class:com/hp/ov/sm/server/utility/SoapClient Exception (com.sun.xml.messaging.saaj.SOAPExceptionImpl: java.security.PrivilegedActionException: com.sun.xml.messaging.saaj.SOAPExceptionImpl: Message send failed) |
| Probable cause             | HP Operations Orchestration (HP OO) server IP address entry is missing in hosts file (located at C:\Windows\system32\drivers\etc) of the HP Service Manager Server.                                                                                      |

#### Solution

In the HP Service Manager server, you must map opsware.com to the DNS name where the HP Operations Orchestration 9.x Central server is

installed by following these steps:

- 1. Browse to C:\Windows\system32\drivers\etc\ and open the hosts file.
- 2. Add the following line to the file:

<IP address of HP OO Central server> opsware.com

For example: 192.168.50.50 opsware.com

Where 192.168.50.50 is the IP address of the HP Operations Orchestration 9.x Central server.

3. Save and close the file.

#### **HP SiteScope**

# HP SiteScope CSA template does not appear on HP SiteScope server after import

#### Problem: Auto import of SiteScope template fails.

| Symptoms                   | HP SiteScope CSA template does not appear on HP SiteScope server after import.                                                                                  |
|----------------------------|----------------------------------------------------------------------------------------------------|
| Primary software component | HP SiteScope                                                                                                    |
| Failure message            | None                                                                                                    |
| Probable cause             | Auto import of HP SiteScope template CSA templates autoimport.tmpl fails intermittently. Because of the import failure, credential preferences are not created. |

#### Solution

Follow these steps to manually import the HP SiteScope template and create the credential preferences with the login details for the target serve

- 1. Log on to the HP SiteScope server using administrator credentials using url http://<ServerIP>:8080/.
- 2. In the left page, select the Templates tab.
- 3. If there is no CSA templates group with both WINDOWS and LINUX templates:
  - a. i. Right click the template container name (e.g., SiteScope) and select import
    - ii. Browse and select the file "CSA templates.tmpl" and complete the import.
- 4. Manual import does not create credential preferences. To create the credential preferences for WINDOWS and LINUX targets manually, do the following:
  - i. Select the Preferences tab in the HP SiteScope browser left-most panel.
  - ii. Choose Credential Preferences.
  - iii. Create a LINUX credential with the name LINUX-CSA-TARGETS.
  - iv. Set the username and password for LINUX target server.
  - v. Create a WINDOWS credential with the name WINDOWS-CSA-TARGETS.
  - vi. Set the username and password for WINDOWS target server.

#### **HP SiteScope monitor deployment fails**

#### Problem: Remote connection from the HP SiteScope server to the target server fails

| Symptoms                   | HP SiteScope monitor deployment fails with an error in HP OO reporting as shown in failure message below.                                     |
|----------------------------|----------------------------------------------------------------------------------------------------|
| Primary software component | HP SiteScope                                                                                                    |
| Failure message            | Property remote name remote:19 probably remote connection failed.  Please check if remote:19 defined in SiteScope configuration or in domain. |

| Probable cause | The credential preferences are not updated with the target server login credentials. |
|----------------|--------------------------------------------------------------------------------------|
|                | login orodonidio.                                                                    |

Follow these steps to update the credential profiles with the login details for the target server:

- 1. The credential profiles are found in the HP SiteScope server under **Preferences** > **Credential Preferences**. Default HP CSA credential profiles are WINDOWS-CSA-TARGETS for Windows systems and LINUX-CSA-TARGETS for Linux target systems.
- 2. Select the credential profile to edit.
- 3. Enter the login and password values for the target servers.
- 4. Click \*OK \*to save the details.

#### SiteScope create server monitor fails

#### Problem: HP SiteScope create server monitor fails

| Symptoms                   | HP SiteScope template name mismatch.                                                                                                    |
|----------------------------|----------------------------------------------------------------------------------------------------|
| Primary software component | VMware Vcenter and MOE                                                                                                    |
| Failure message            | Error Code: 55636. Error Description: could not find Template name LINUX in the configuration.;returnResult=com.mercury.sitescope.api.configuration. exception.ExternalServiceAPIException: Error Code: 55636. Error Description: could not find Template name LINUX in the configuration.;returnCode=-1;sessionId=iconclude-50396787513340 13037; exception=com.mercury.sitescope.api.configuration.exception.Extern alServiceAPIException: Error Code: 55636. Error Description: could not find Template name LINUX in the configuration in the OO Report. |
| Probable cause             | <ul> <li>HP SiteScope monitor creation fails since the template is not imported on the SiteScope server.</li> <li>Template name does not match the designer property.</li> </ul>                                                                                                    |

#### **Solution**

- 1. If the template is not imported on the SiteScope server, import the template from the CSAKit folder. For details, refer to the *HP Cloud Ser vice Automation Installation Guide*.
- 2. Verify the template name on the designer matches the name on the SiteScope server, including spaces and capitalization.

# HP Universal CMDB uCMDB Create fails

#### Problem: uCMDB Create fails

| Symptoms                   | uCMDB Create object fails.                                                                                                    |
|----------------------------|----------------------------------------------------------------------------------------------------|
| Primary software component | VMware Vcenter and MOE                                                                                                    |
| Failure message            | Unknown macro: {ucmdbld=Class "application_service" is not defined in the uCMDB class model;FailureMessage=;TimedOut=;Result=;} |
| Probable cause             | Topology is not imported on the uCMDB server.                                                                                   |

If the topology is not imported on the uCMDB server, import the uCMDB topology from the CSAKit folder. (For details, refer to the *HP CSA Integration Help* guide.)

# OpenStack - HP Cloud Services (HP CS) OpenStack - HP Cloud Services deployment failure

Problem: OpenStack-HP Cloud Service fails to deploy server instance.

| Symptoms                   | Create server instance fails in HP Cloud Services environment.                                                                                                    |
|----------------------------|----------------------------------------------------------------------------------------------------|
| Primary software component | OpenStack - HP Cloud Services                                                                                                    |
| Failure message            | HP Operations Orchestration (HP OO) Central Report shows failure for the flow Get Auth Token with exception: java.net.SocketException: Connection reset at java.net.SocketInputStream.read(Unknown Source) at org.apache.http.impl.io.AbstractSessionInputBuffer. fillBuffer (AbstractSessionInputBuffer.java:149) |
| Probable cause             | The HP Cloud Services environment is not reachable from HP OO server.                                                                                                    |

#### Solution

In order to access the HP Cloud Services environment, port 35357 must be opened on the HP OO server.

#### OpenStack - HP Cloud Services fails to create instance

### Problem: OpenStack - HP Cloud Services fails to create instance when subscribing using OpenStack\_HPCS\_Compute\_v3.20.00

| Symptoms                   | OpenStack - HP Cloud Operations Orchestration (HP OO) flow "HPCS OpenStack Create Instance" fails to execute for subscription using Openstack_HPCS_Compute_v3.20.00.                                                                 |
|----------------------------|----------------------------------------------------------------------------------------------------|
| Primary software component | OpenStack - HP Cloud Services                                                                                                    |
| Failure message            | HP OO flow "HPCS Openstack Create Instance" fails to execute and in the flow there is a message "No match found for XPath query;returnResult=No match found for XPath query;returnCode=0;sessionId=iconclude-4316373317873968843"    |
| Probable cause             | <ol> <li>OpenStack - HP Cloud Services provider is configured with<br/>invalid access point URL.</li> <li>OpenStack - HP Cloud Services provider properties are case<br/>sensitive.</li> <li>tenantId value is incorrect.</li> </ol> |

- 1. The Provider Access point URL for OpenStack HP Cloud Services should start with "https."
- 2. Properties defined for OpenStack HP Cloud Services provider are case sensitive. Define property names as "tenantId", "proxyPort" and "proxyServer" instead of defining all property names in capital letters.
- 3. Verify correct tenantld value is entered in the tenantld property.

#### OpenStack - HP Cloud Services subscription fails

#### Problem: OpenStack - HP Cloud Services subscription fails.

| Symptoms                   | OpenStack - HP Cloud Services subscription fails when invalid region, geography, or zone are selected on subscriber options.                                                                                                    |
|----------------------------|----------------------------------------------------------------------------------------------------|
| Primary software component | OpenStack - HP Cloud Services                                                                                                    |
| Failure message            | The HP Operations Orchestration (HP OO) Central report will have the following exception at step Get Auth Token: com.iconclude.dharma.runengine.RunException: Result expression 'serverld' produced null value. at com.iconclude.dharma.runengine.impl.RunImpl.cycle (RunImpl.java:751) at com.iconclude.dharma.runengine.impl.RunImpl. access\$600(RunImpl.java:86) at com.iconclude.dharma.runengine.impl.RunImpl\$Cycle Task\$1.call(RunImpl.java:598) at com.iconclude.dharma.runengine.impl.RunImpl\$CycleTask\$1. call(RunImpl.java:596) at java.util.concurrent.FutureTask\$Sync.innerRun(Unknown Source) at java.util.concurrent.FutureTask.run(Unknown Source) at java.util.concurrent.ThreadPoolExecutor\$Worker.run (Unknown Source) at java.util.concurrent.ThreadPoolExecutor\$Worker.run (Unknown Source) |
| Probable cause             | Invalid subscriber option Region, Zone, or Geography selected for the subscription.                                                                                                    |

#### Solution

Verify that the HP Cloud Services user has permission to create a server instance with region, zone or geography subscriber option. See the "Configuring HP Cloud Services and Openstack" section in the *HP Cloud Service Integration Pack* guide for more information.

#### **VMware vCenter**

# Modifying active subscription fails when modifying a subscription of Vcenter\_Compute\_Modify\_v3.20.00

### Problem: Modifying active subscription fails when modifying a subscription of Vcenter\_Compute\_Modify\_v3.20.00

| Symptoms                   | Modifying online active subscription fails with error "usedByCsa value cannot be greater than availableToCsa" when modifying a subscription of Vcenter_Compute_Modify_v3.20.00.                             |
|----------------------------|----------------------------------------------------------------------------------------------------|
| Primary software component | VMware vCenter                                                                                                    |
| Failure message            | OO flow in OO central 'vcenter simple compute-server group modify CPU and Memory' will fail in step 'validate and update resource pool' with error "usedByCsa value cannot be greater than availableToCsa." |
| Probable cause             | Resource Type CPU and Memory Capacities available to HP CSA in the resource pool for the Vcenter Provider is less than the capacities requested by the user.                                                |

Increase the resource type CPU and memory capacities available to HP CSA in the resource pool of the vCenter provider.

#### Subscription fails while using VCENTER\_COMPUTE\_CUSTOM\_POOL\_SELECTION Service Design

### Problem: Subscription fails while using VCENTER\_COMPUTE\_CUSTOM\_POOL\_SELECTION Service Design

| Symptoms                   | Provider Pool selection fails.  Provision fails to allocate appropriate disk size for the instance (should match template).                                                                           |
|----------------------------|----------------------------------------------------------------------------------------------------|
| Primary software component | VMware Vcenter                                                                                                    |
| Failure message            | ERROR BuildProviderPoolListAction: Errorjava.util.MissingResourceException: Can't find resource for bundle java.util.PropertyResourceBundle, key exception.buildProviderPoolList.missingResourcePools |
| Probable cause             | Valid Resource Pool is not created and enabled.  The free space on the data store for the resource enabled does not match the size of the template.                                                   |

#### **Solution**

- 1. Verify the Resource Pool is created and enabled with resource type storage.
- 2. Verify that one of the pools created has enough space on the data store based on the disk size provided in the subscriber options.
- 3. Verify the pool is created with the same name as the data store name in the Vcenter.

# Valid Provider selection fails for Resource Binding when subscribing to Vcenter\_Compute\_Modify\_v3.20.00

### Problem: Valid Provider selection fails for Resource Binding when subscribing to Vcenter\_Compute\_Modify\_v3.20.00

| Symptoms                   | Cannot select a Provider because the valid provider list is Empty for Resource Binding when subscribing to Vcenter_Compute_Modify_v3.20.00.                                                                                                    |
|----------------------------|----------------------------------------------------------------------------------------------------|
| Primary software component | VMware vCenter                                                                                                    |
| Failure message            | ERROR SelectPoolAndProviderAction : Could not select a provider as valid providers list is empty for Resource Binding: 8f5afb083ea87821013ec5bdd66a6636 in csa.log file.                                                                                                    |
| Probable cause             | <ol> <li>Resource Type CPU and Memory are not defined in the<br/>Resource Pool of the vCenter Provider.</li> <li>Resource Pool is disabled for the vCenter Provider.</li> <li>Resource Type CPU and Memory available capacity is less than<br/>the capacities requested in the initial Subscription for<br/>Vcenter_Compute_Modify_v3.20.00.</li> </ol> |

- 1. Define Resource Type CPU and Memory capacities in the Resource Pool of the vCenter Provider.
- 2. Enable the Resource Pool for vCenter Provider.

3. Increase the Resource Type Available capacities for CPU and Memory in the resource pool of the vCenter provider.

#### vCenter compute subscriptions fail with Null pointer exception

#### Problem: vCenter compute subscriptions fail with Null pointer exception

| Symptoms                   | VCENTER_COMPUTE_3.20 service design based subscriptions fail with Null pointer exceptions in csa.log. |
|----------------------------|----------------------------------------------------------------------------------------------------|
| Primary software component | VMware vCenter                                                                                        |
| Failure message            | Input values are required. Null pointer exception                                                     |
| Probable cause             | The process definition for vCenter flows is not updated with the new flow inputs.                     |

#### Solution

Verify the following to resolve the issue:

- 1. Check the HP Operations Orchestration flow inputs with the Resource offering action inputs. If the inputs are different, then regenerate the HPOOInput.xml file from the process definition tool.
- 2. Rerun the process definition tool to add or update the existing definitions, with Update = true.

#### **vCenter Customization Template Missing**

#### Problem: vCenter customization template is missing on the vCenter server.

| Symptoms                   | Simple Compute Linux Server deployment fails due to the missing customization template on the vCenter server. |
|----------------------------|----------------------------------------------------------------------------------------------------|
| Primary software component | VMware vCenter                                                                                                |
| Probable cause             | vCenter server does not contain the specified customization template.                                         |

#### Solution

- 1. Verify the vCenter server configured on the HP Cloud Service Management Console contains the specified customization template name in the Service design.
- 2. If the template does not exist, create a customization template with the name on vCenter Server.
- 3. Request for new subscription.

#### vCenter provision server fails when cloned template specified is not present in the given Datacenter

### Problem: vCenter provision server fails when cloned template specified is not present in the given Datacenter

| Symptoms                   | vCenter Provision server fails because the cloned template specified is not present in the given Datacenter. |
|----------------------------|----------------------------------------------------------------------------------------------------|
| Primary software component | VMware vCenter                                                                                               |
| Failure message            | exception=java.lang.lllegalArgumentException: VM specified as "NAME:Rhel53x64_SA913:CSAQAB" not found        |

| Probable cause | Cloned template is missing in the given Datacenter of the vCenter |
|----------------|-------------------------------------------------------------------|
|                | provider.                                                         |

Make cloned template available in the Datacenter of the vCenter provider.

#### vCenter subscription goes online without any servers created

### Problem: vCenter Subscription goes online and active without creating any server components

| Symptoms                   | vCenter subscription goes online and active without creating any servers.                                                       |
|----------------------------|----------------------------------------------------------------------------------------------------|
| Primary software component | VMware vCenter                                                                                                    |
| Failure message            | None.                                                                                                    |
| Probable cause             | When a vCenter subscription is created with serverCount as 0, the subscription goes online without creating a server component. |

#### Solution

This behavior is expected if the serverCount is 0. ServerCount property defines the number of servers required in the subscription. Modify the Service design property for the number of servers required and re-request the subscription.

# When vCenter Add Server fails with timeout, Lifecycle Engine does not allow another lifecycle transition to begin

### Problem: When vCenter Add Server fails with timeout, Lifecycle Engine does not allow another lifecycle transition to begin

| Symptoms                   | When vCenter Add Server fails with timeout, Lifecycle Engine does not allow another lifecycle transition to begin. |
|----------------------------|----------------------------------------------------------------------------------------------------|
| Primary software component | VMware vCenter                                                                                                    |
| Failure message            | Lifecycle Engine is already executing.                                                                             |
| Probable cause             | Add Server action has failed, but it is still trying to clean up the resources from the failed action.             |

#### Solution

Follow one of these workarounds:

Wait for a few minutes before submitting the next request for modification.

0R

Increase the timeout for the vCenter flex-in Server/vCenter flex-out Server flows. The following steps explain how to make this change:

- 1. Open the HP Operations Orchestration studio.
- 2. Open the "vCenter Flex-in Server" subflow found under "/Library/CSA/3.2/Providers/vCenter/vCenter Flex Server Count/Subflows/".
- 3. Right click on the "Poll LCE" step and click on properties.
- 4. Change the value of the "waitCounter" input to 120 (double the timeout minutes of the undeploy flow).
- 5. Save the flow changes.

#### **HP CSA on Linux Platform**

#### ArcSight Logger integration fails after upgrade on Ubuntu

#### Problem: ArcSight Logger integration fails after upgrade on Ubuntu platform

| Symptoms                   | HP CSA logs are not updated on ArcSight after an HP CSA upgrade from 3.20 to 4.0 on the Ubuntu platform. |
|----------------------------|----------------------------------------------------------------------------------------------------|
| Primary software component | HP Cloud Service Automation                                                                              |
| Failure message            | ArcSight integration fails. HP CSA logs are not updated on ArcSight Logger.                              |
| Probable cause             | Log4j.properties related to ArcSight are overwritten during the upgrade.                                 |

#### Solution

- 1. Go to the \$CSA\_HOME/\_CSA\_4\_0\_installation/backup/standalone/csa.war/WEB-INF/classes directory.
- 2. Open the log4j.properties file.
- 3. Copy the ArcSight properties.
- 4. Paste them into the \$CSA\_HOME/jboss-as/standalone/csa.war/WEB-INF/classes/log4j.properties file.

#### Cannot stop the CSA service

#### Problem: Cannot stop CSA Service using the CSA service script

| Symptoms                   | CSA Service script completes successfully but the JBoss process is still running. |
|----------------------------|-----------------------------------------------------------------------------------|
| Primary software component | HP Cloud Service Automation                                                       |
| Failure message            | No failure message. JBoss process is running.                                     |
| Probable cause             | JAVA HOME should be excluded for env reset in sudoers.                            |

#### Solution

- 1. Login as root.
- 2. Add the following to /etc/sudoers:

Defaults env\_keep+="JAVA\_HOME CSA\_HOME"

CSA installation on Linux completes for wrong user input when configuring database component install options.

Problem: HP CSA installation on Linux completes successfully for the wrong user input when configuring the database component install options.

| Symptoms                   | During the database component installation portion of the HP CSA installation procedure, if the user wants to install the database components but provides any input other than yes (such as 'y' or some other input such as 'abc'), the database tables will not be created on the remote database server. The installer will show the installation completed successfully anyway, however. The installer will create the database tables only if yes is specified during the installation. |
|----------------------------|----------------------------------------------------------------------------------------------------|
| Primary software component | HP CSA Installer                                                                                                    |
| Failure message            | None.                                                                                                    |
| Probable cause             | When any input other than yes is provided as input, the installer assumes that the option provided is no.                                                                                                    |

During HP CSA installation on a Linux platform, enter yes if you want to install the database components and create the database schema. Enter no if you do not want to install the database components. Do not provide any other input other than yes or no. For example, do not enter 'y' as yes or 'abc'.

### CSA installer does not detect the existing HP CSA 3.2 installation Problem: CSA installer does not detect the existing HP CSA 3.2 installation

| Symptoms                   | When the HP CSA installer is started, it does not detect the existing HP CSA 3.2 installation and starts a fresh installation. |
|----------------------------|----------------------------------------------------------------------------------------------------|
| Primary software component | HP Cloud Service Automation                                                                                                    |
| Failure message            | No error message. Installer will continue with the HP CSA 4.0 fresh installation.                                              |
| Probable cause             | The CSA_HOME variable is not set.                                                                                              |

#### Solution

Set the CSA\_HOME variable before starting an upgrade. The installer will then display the following message: HP CSA version 3.20 is installed in \$CSA\_HOME. This installation will be updated to 4.0.

# Error when content-archive-tool runs against an unsupported version of HP CSA

### Problem: Error when content-archive-tool runs against an unsupported version of HP CSA

| Symptoms                   | Error running content-archive-tool. Content-archive-tool was run against an unsupported version of HP CSA.                                                                                      |
|----------------------------|----------------------------------------------------------------------------------------------------|
| Primary software component | HP Cloud Service Automation                                                                                                    |
| Failure message            | Below failure is observed when running content-archive-tool to import a service design:Error running content-archive-tool.  Content-archive-tool was run against an unsupported version of CSA. |

| Probable cause | Incorrect csa.war location inside \$CSA_HOME/Tools/Content Archive |
|----------------|--------------------------------------------------------------------|
|                | Tool/config.properties.oracle. csa_war.loc=C:Program               |
|                | FilesHewlett-PackardCSAjboss-as standalone deployments csa.war     |

Edit config.properties.oracle and replace "C:Program FilesHewlett-PackardCSAjboss-as standalone deployments csa.war" with: "csa\_war.loc=/usr/local/hp/csa/jboss-as/standalone/deployments/csa.war"

#### **HP CSA service startup fails**

#### Problem: csauser fails to start the HP CSA service

| Symptoms                   | User fails to access the Cloud Service Management Console.                                                                                                    |
|----------------------------|----------------------------------------------------------------------------------------------------|
| Primary software component | HP Cloud Service Automation                                                                                                    |
| Failure message            | No error message displayed, but after HP CSA startup, verify the csa running status by executing the command "service csa status" and you will see a message "CSA Service is not running." |
| Probable cause             | Sudo permission is not granted to csauser.                                                                                                    |

#### **Solution 1:**

In the HP CSA server:

- 1. Login as root and edit the /etc/sudoers file. Add csauser to allow csauser to run the HP CSA service script (which starts, stops, restarts, and reports the status of HP CSA) and preserve the JAVA\_HOME and CSA\_HOME variables for the sudo session.
- 2. Add the following entries to /etc/sudoers:

csauser ALL=(ALL) NOPASSWD: /etc/init.d/csa,/bin/sh env\_keep+="JAVA\_HOME CSA\_HOME"

#### **Solution 2:**

Manually start the service:

- 1. Make sure the CSA\_HOME and JAVA\_HOME variables are set.
- 2. Login as csauser.
- 3. Change the directory to \$CSA\_HOME/jboss-as/bin.
- 4. Execute the following script:

./standalone.sh

#### Image files are created under csa.war on RHEL platform

# Problem: Image files are created under the csa.war directory on the RHEL platform

| Symptoms                   | Image files are created directly under the csa.war directory. These files cannot be deleted. |
|----------------------------|----------------------------------------------------------------------------------------------|
| Primary software component | HP Cloud Service Automation                                                                  |

| Failure message | Cannot delete the image files. |
|-----------------|--------------------------------|
| Probable cause  | Unknown.                       |

These files can be ignored.

### **Marketplace Portal**

After installing HP CSA in a Windows environment, users might not be able to access the Marketplace Portal.

Problem: After installing HP CSA in a Windows environment, users might not be able to access the Marketplace Portal.

| Symptoms                   | After installing HP CSA in a Windows environment, users might not be able to access the Marketplace Portal. A blank page is displayed when accessing the Marketplace Portal at https:// <host>:<marketplace port="" portal="">/mpp.</marketplace></host> |
|----------------------------|----------------------------------------------------------------------------------------------------|
| Primary software component | Marketplace Portal                                                                                                    |
| Failure message            | A blank page is displayed when accessing the Marketplace Portal at https:// <host>:<marketplace port="" portal="">/mpp.</marketplace></host>                                                                                                    |
| Probable cause             | This issue happens intermittently. The script used for starting the Marketplace Portal service via the installer fails to start the Marketplace Portal service. As a result, the Marketplace Portal is not accessible.                                   |

#### Solution

Installing HP CSA in a Windows environment creates an HP Marketplace Portal service. If the Marketplace Portal is not accessible after installing HP CSA, users can verify if the HP Marketplace Portal service is running by navigating to **Control Panel > Administrative Tools > Services**. If the HP Marketplace Portal service is not running, users should start the service. If the HP Marketplace Portal service is running, users should restart the service.

# Failed to Process Subscription screen in Marketplace Portal if referenced sequenced design has no root node

Problem: Failed to Process Subscription screen in Marketplace Portal if referenced sequenced design has no root node

| Symptoms                   | In the Marketplace Portal, a large blue Failed to Process Subscription screen is shown when attempting to order a subscription. |
|----------------------------|----------------------------------------------------------------------------------------------------|
| Primary software component | Marketplace Portal, Cloud Service Management Console                                                                            |
| Failure message            | Failed to Process Subscription                                                                                                  |

| Probable cause | Sequenced designs require a root component in order for a service offering to be created from them. However, after the offering is created, the source design can be modified in any manner that doesn't impact the target bindings configured in the Subscriber Options tab for the design. If the design contains no target bindings and is modified to have no root node (i.e. no nodes at all), this Failed to Process Subscription message will be seen in the Marketplace Portal when ordering the service offering. |
|----------------|----------------------------------------------------------------------------------------------------|
|----------------|----------------------------------------------------------------------------------------------------|

Take extreme care when modifying sequenced designs that are used by published service offerings. Superficial changes, such as changing display names or descriptions of components or properties, are appropriate, but if there is a need for widespread changes in the source design, create a new sequenced design.

# Fresh Install - MPP Service Unavailable message displayed when connecting to MPP login page

#### Problem: MPP is not able to connect to HP CSA

| Symptoms                   | The MPP service is not able to connect to the CSA service after an upgrade.                              |
|----------------------------|----------------------------------------------------------------------------------------------------|
| Primary software component | Marketplace Portal                                                                                       |
| Failure message            | MPP service unavailable                                                                                  |
| Probable cause             | The MPP service is not able to communicate with HP CSA due to the unresolved FQDN of the HP CSA machine. |

#### **Solution**

The MPP service is not able to connect to the CSA service due to an unresolved FQDN provided during installation. To verify this issue, the user needs ping the FQDN from the MPP machine and check the response. If the FQDN is not reachable from the MPP machine, then the FQDN entry needs to be added in the host's file of the Windows or Linux system.

Restart the MPP service after adding the FQDN entry.

# Market Place Portal Power ON-OFF service actions comes back with Failed Services

### Problem: Market Place Portal - Power ON-OFF service actions comes back with Failed Services.

| Symptoms:                   | Market Place Portal - Power ON-OFF service actions comes back with Failed Services. |
|-----------------------------|-------------------------------------------------------------------------------------|
| Primary software component: | HP CSA and HP MOE                                                                   |

| Failure message: | Failed Services is seen for the MPP offering under my service details. HP CSA-operations page shows Server Flow execution failed."Under HP Operations Orchestration, reports errorMsg=Could not sign in. Ple ase verify user name and password. |
|------------------|----------------------------------------------------------------------------------------------------|
| Probable cause:  | HP MOE provider credentials changed under MOE CSA providers or HP MOE itself                                                                                                    |

To fix this issue:

- 1. Login to the HP CSA admin page.
- 2. Click the resources box.
- 3. Select the MOE provider, enable edit to change to the new password, and then check save.
- 4. Redo the power ON/OFF service actions to the online instance on the MPP portal.
- 5. Verify the new changed state.

# **Upgrade - MPP Service Unavailable message displayed when connecting to Marketplace Portal login page after upgrade**

#### Problem: Marketplace Portal (MPP) is not able to connect to HP CSA

| Symptoms                   | Marketplace Portal service is not able to connect to the HP CSA service after an upgrade. |
|----------------------------|-------------------------------------------------------------------------------------------|
| Primary software component | MPP                                                                                       |
| Failure message            | MPP service unavailable. Also, see "MPP Log File Message" below.                          |
| Probable cause             | MPP service is not able to communicate with HP CSA due to an expired SSL certificate.     |

#### MPP Log File Message

After an HP CSA upgrade, CSA service continues to use existing SSL certificate which was configured for the previous version. This certificate has expired and can no longer be used.

Following message appears in the mpp log file <CSA\_HOME>\portal\logs\mpp.log

{"level":"error", "message": "Could not communicate with IDM server: Error: SSL Error: CERT\_HAS\_EXPIRED\n at Request.onResponse (C:Program Files\\Hewlett-Packard\\CSA\\portal\\node\_modules\\mpp-server\\node\_modules\\request\\index.js:665:24)\n at ClientRequest.g (events.js:175:14)\n at ClientRequest.EventEmitter.emit (events.js:95:17)\n at HTTPParser.parserOnIncomingClient [as onIncoming] (http.js:1689:21)\n at HTTPParser.parserOnHeadersComplete [as onHeadersComplete] (http.js:120:23)\n at CleartextStream.socketOnData [as ondata] (http.js:1584:20)\n at CleartextStream.read [as \_read] (tls.js:508:12)\n at CleartextStream.Readable.read (\_stream\_readable.js:320:10)\n at EncryptedStream.write [as \_write] (tls.js:366:25)\n at doWrite (\_stream\_writable.js:221:10)", "timestamp":"2013-11-26T00:56:30.039Z"}

#### Solution

In this case, the user is responsible for replacing the old expired certificate with the new valid certificate. To resolve this issue, the user needs to follow the procedure entitled "Configure HP CSA to Use a Certificate Authority-Signed or Subordinate Certificate Authority-Signed Certificate" in Chapter 5 of the HP CSA Configuration Guide.

#### Web Browser Remembers Login Password

Problem: Internet Explorer, Chrome, and Firefox offer the ability to remember login credentials to the Marketplace Portal.

| Symptoms                   | When logging in to the Marketplace Portal, your browser might prompt you to save the login credentials.                                                                                                    |
|----------------------------|----------------------------------------------------------------------------------------------------|
| Primary software component | Marketplace Portal                                                                                                    |
| Probable cause             | Some major browsers have been designed to ignore the autocomplete=off attribute in web forms, offering users the ability to save passwords even when web developers wish to explicitly prohibit that ability. |

If you do not wish to have your login credentials saved by the browser, indicate when prompted that you do not wish to have your login or password information saved (or remembered). You can often instruct the browser to not to prompt you in the future for the web site you are in.

It is often also possible to configure a given browser to not prompt you to remember passwords at all. This can often be configured either in the browser itself or via corporate IT policy. Refer to your browser documentation or contact your system administrator for more details.

# When a public action on an active subscription fails, user has no way of knowing the details of failure

Problem: When a public action on an active subscription fails, the user has no way of knowing the details of the failure.

| Symptoms                   | When HP CSA is in unlicensed mode, the OSI count is 25, and an Add Server request is submitted on an active subscription, the Add Server request will be rejected. |
|----------------------------|----------------------------------------------------------------------------------------------------|
| Primary software component | HP CSA                                                                                                    |
| Failure message            | None                                                                                                    |
| Probable cause             | The request may have been rejected due to the OSI limitation of HP CSA in unlicensed mode.                                                                         |

#### Solution

The license limitation is an expected behavior.

### **Topology Designs**

#### Amazon Server component fails to provision

Problem: Provision fails with Amazon Server component.

| Symptoms                   | A topology design containing an Amazon Server component fails to provision.                |
|----------------------------|--------------------------------------------------------------------------------------------|
| Primary software component | Topology Design                                                                            |
| Failure message            | The service instance status of the design is shown as "Failed."                            |
| Probable cause             | Misconfiguration of the Amazon provider and/or the Amazon Server component in your design. |

- From The HP CSA Cloud Service Management Console, Click the **Providers** tile and check the configuration of the Amazon EC2 service
  provider. When saving the provider, there can't be any validation warning, for example, HP CSA must be able to communicate with the
  Amazon provider.
- 2. Check the values of parameters of the Amazon Server component in your design. Important properties to consider are "keyName," "amild," and " availabilityZone."

#### Associating Floating IP is not working using Internal Network.

#### Problem: Associating a Floating IP is not working using an Internal Network.

| Symptoms                   | Associating a Floating IP is not working using an Internal Network.                                                                                                    |
|----------------------------|----------------------------------------------------------------------------------------------------|
| Primary software component | HP CSA with Helion OpenStack                                                                                                    |
| Failure message            | None.                                                                                                    |
| Probable cause             | A Floating IP will not be allocated for the deployed instances if the topology design is created by selecting YES to "Floating IP Address" for the relationship type between Server Group and Private Network Segment. |

#### Solution 1

If you want to use a Floating IP address for external communication, the COS Design should have four components - Server Group, Network Segment, Router, and External Network Segment. During the selection, make sure you select Assign Floating IP=Yes on the link between the Server Group and Network Segment, which helps to associate the floating IP to the deployed instance.

**Note 1:** You should not select Assign Floating IP=Yes if you have only two components, Server Group and Network Segment, in the design, as this is an invalid design for using Floating IP.

Note 2: The Security Group should be set to allow ICMP ping requests (for example, port -1,-1 should be allowed (Ingress and Egress).

#### Solution 2

In the case where the Floating IP is not assigned manually, trigger an 'Assign Floating IP' public action through the Marketplace Portal.

#### Cancel all fails for some topology design subscriptions

#### Problem: Cancel all fails for some topology design subscriptions.

| Symptoms                   | When the user issues a cancel all subscriptions or cancels multiple subscriptions at same time, some subscriptions show a cancel failed status. |
|----------------------------|----------------------------------------------------------------------------------------------------|
| Primary software component | Service Subscription                                                                                                    |
| Failure message            | Cancel failed                                                                                                    |
| Probable cause             | Slow response time from Helion OpenStack.                                                                                                    |

#### Solution

Check if the subscription is cleaned up in Helion OpenStack, and then delete the subscription in HP CSA.

#### **Cannot embrace (import) Chef components**

#### Problem: Chef components cannot be embraced (imported) into HP CSA.

| Symptoms                   | Attempts to import Chef components fail with the error message below. |
|----------------------------|-----------------------------------------------------------------------|
| Primary software component | Topology Design component                                             |
| Failure message            | Requested resource not found on the server.                           |
| Probable cause             | Misconfiguration of the Chef provider.                                |

#### Solution

From The HP CSA Cloud Service Management Console, Click the Providers tile and check the configuration of the Chef provider.

#### Cannot execute a test run of a topology design

#### Problem: Cannot execute a test run of a topology design

| Symptoms                   | A topology design containing vCenter, Amazon, or Chef components cannot be published.                                                                                    |
|----------------------------|----------------------------------------------------------------------------------------------------|
| Primary software component | Topology Design                                                                                                    |
| Failure message            | <ol> <li>"Parameter serviceUrl cannot be null or empty. Must provide a valid service url."</li> <li>A message informing the user about a missing certificate.</li> </ol> |
| Probable cause             | <ol> <li>HP CSA or HP Helion Codar is not configured with HP OO server information.</li> <li>The HP OO certificate is missing.</li> </ol>                                |

#### Solution 1

For HP CSA:

1. On your HP CSA server, find the csa.properties file which is located in the "CSA\_HOME\jboss-as\standalone\deployments\csa.war\WEB-INF\classes" directory, and check if it contains the following properties:

OOS\_URL=

OOS\_USERNAME=

OOS\_PASSWORD=

2. Specify correct values for the properties according to the HP OO server present in your environment.

#### For HP Helion Codar:

1. On your HP Helion Codar server, find the csa.properties file which is located in the "CODAR\_HOME\jboss-as\standalone\deployments\csa.war\WEB-INF\classes" directory, and check if it contains the following properties:

OOS\_URL=

OOS\_USERNAME= OOS\_PASSWORD=

2. Specify correct values for the properties according to the HP OO server present in your environment.

#### Solution 2

Import the HP OO server certificate to the Java keystore used for HP CSA. For example, for embedded openjre java, change directories to "C:\Program Files\Hewlett-Packard\CSA\openjre\lib\security," and run the following command:

keytool -importcert -alias tomcat -file oo10.10-certificate.cer -keystore cacerts -storepass changeit

# Chef integration does not work when Chef server tries to access the provisioned VMs using ssh shell

Problem: Chef integration does not work when Chef server tries to access the provisioned VMs using ssh shell, which are not trusted by Chef Server

| Symptoms                   | Chef based design provisioning fails with connection refused error                                                                                                    |
|----------------------------|----------------------------------------------------------------------------------------------------|
| Primary software component | Chef based design provisioning, Topology Design component                                                                                                    |
| Failure message            | Following error message received in Chef HP-OO (Operations and Orchestration):  Deploy flow, "Check Node" step  Connection refused:connect                                                            |
| Probable cause             | During chef based design realization, chef server connects to provisioned VMs using SSH shell to execute chef operations. If the provisioned VMs are not trusted by chef server, the operation fails. |

#### Solution

Add the following lines in ssh config file of Chef server for the user as defined in Chef Provider configuration property ( "chefClient"):

Host \*
StrictHostKeyChecking no
UserKnownHostsFile /dey/null

Example:

ChefClient:developer

SSH Config file location would be /home/developer/.ssh/config

#### During CSA 4.1 -to- 4.2 upgrade, import of a topology design fails

Problem: Unable to import VCENTER\_COMPUTE\_v4.10.00 topology design from CSAKit-4.1 folder after upgrading from CSA 4.1 to CSA 4.2

| Symptoms | In case of HP CSA upgrade from 4.1 to 4.2, Import of topology design CSA_BP_VCENTER_COMPUTE_v4.10.00.zip fails which is located at %CSA_HOME%\CSAKit-4.1\Content Archives\topology\vmware vcenter\ folder |
|----------|----------------------------------------------------------------------------------------------------|
|----------|----------------------------------------------------------------------------------------------------|

| Primary software component | Topology Designer, CSA 4.2, OO Flows.                                                                                                    |
|----------------------------|----------------------------------------------------------------------------------------------------|
|                            | Environment = CSA nodes : windows 2012 R2 with CSA build 1089 / DB:MSSQL 2012 R2 HA                                                                                         |
| Failure message            | getting error in preview " closeSession true Failed"                                                                                                    |
| Probable cause             | <ul> <li>Install CSA 4.1 MR build</li> <li>Upgrade CSA to CSA 4.2.</li> <li>Import the above mentioned VCENTER_COMPUTE_v4.10.00 topology design from CSA 4.1kit.</li> </ul> |

In HP CSA 4.2, import the topology design CSA\_BP\_VCENTER\_COMPUTE\_v4.10.00.zip which is located at %CSA\_HOME%\CSAKit-4.2\Con tent Archives\topology\vmware vcenter\folder. This topology design should be imported successfully.

# No IPs are listed when executing `Assign Floating IP' public action using new Helion OpenStack setup

# Problem: No IPs are listed when executing an "Assign Floating IP" public action using a new Helion OpenStack setup.

| Symptoms                   | A Floating IP will not get listed in the "IP Address" drop-down (see Figure 1) when you try to use an "Assign Floating IP" public action using a new setup of Helion OpenStack.                                                                                                    |
|----------------------------|----------------------------------------------------------------------------------------------------|
| Primary software component | HP Helion OpenStack                                                                                                    |
| Failure message            | The csa.log contains the following:  09 Jan 2014 11:23:42,800 [http-0.0.0.0 8444-12]  ERRORErrorStatusResponse: com.hp.coue.http.exception.HttpInternalServerErrorException:  Expanded url  'http:// <ip>:21051/1/infrastructure_topology_lict/46/realized_corver_lict/9003300 9b71-4348 bc92 2bcdc22af5b6/ external_routable_ip_lict? network_rof=\$ {network_rof}' contains not expanded placeholders '[network_rof]' (java.lang.IllegalStateException: Expanded url 'http://<ip>:21051/1/infrastructure_topology_lict/46/realized_corver_lict/9003300 9b71-4348 bc92 2bcdc22af5b6/ external_routable_ip_lict?network_rof=\$ {network_rof}' contains not expanded placeholders '[network_rof]') 00 Jan 2014 11:23:42,802 [http-0.0.0.0-8444-12] ERRORErrorStatusResponse: com.hp.ccue.http.exception.HttpInternalServerErrorException: Expanded url</ip></ip> |
| Probable cause             | The cause might be that Helion OpenStack could not get the floating IPs available from the Floating pool. You have to manually allocate the IPs on Helion OpenStack.  Manual intervention on Helion OpenStack is needed before you trigger an 'Assign Floating IP' public action from HP CSA.                                                                                                    |

#### **Solution**

1. Select any Instance that is deployed on Helion OpenStack, and click on More > Associate Floating IP > Select an IP Address

The "IP Address" field will be blank in this case for the first time, displaying "No IP addresses available" as shown in Figure 1, below.

1. Click the + button and then Select Pool > Allocate IP.

The IP will be allocated in this case but NOT ASSOCIATED with the deployed instance.

1. Go back to HP CSA and trigger the 'Assign Floating IP' option again.

This time, the newly allocated IP on Helion OpenStack will appear in the drop-down.

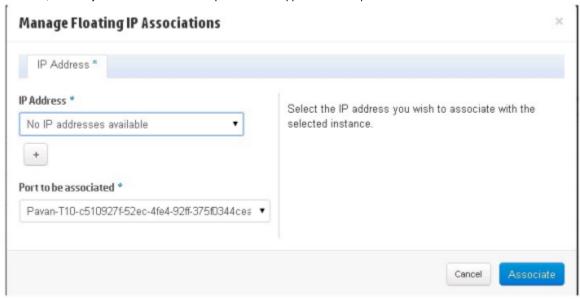

Figure 1

#### vCenter Server component fails to provision

#### Problem: Cannot provision vCenter server component.

| Symptoms                   | A topology design containing a vCenter Server component fails to provision.                         |
|----------------------------|----------------------------------------------------------------------------------------------------|
| Primary software component | Topology Design component                                                                           |
| Failure message            | java.lang.RuntimeException: java.io.lOException: Server returned HTTP response code: 401 for URL:   |
| Probable cause             | Misconfiguration of the VMWare vCenter provider and/or the vCenter Server component in your design. |

#### **Solution**

Ensure that you specified valid values for your VMWare vCenter provider. Ensure that your VMWare vCenter provider has a property called "DATACENTERNAME" with the correct value. Ensure that the vCenter Server component in your topology design contains correct values for the properties "vmTemplateReference" and "customizationSpec."

### **Licensing for CSA**

# Relevant message not displayed to user when expired emergency license is re-installed

### Problem: Relevant message is not displayed to the user when an expired emergency license is re-installed

| Symptoms                   | Relevant message is not displayed to the user when an expired emergency license is re-installed.    |
|----------------------------|----------------------------------------------------------------------------------------------------|
| Primary software component | Licensing                                                                                           |
| Failure message            | An error has occurred; Licensing error.                                                             |
| Probable cause             | This error will occur when an emergency license is re-installed after the expiry period of 15 days. |

#### Solution

An emergency license has a validity of 15 days only. You must get a new license if you still need an emergency license after the expiry period.

#### User unable to install license on cluster mode

#### Problem: User is not able to install a license in cluster mode

| Symptoms                   | Adding a license fails with "Licensing error" in cluster mode.                                                                        |
|----------------------------|----------------------------------------------------------------------------------------------------|
| Primary software component | Licensing                                                                                                    |
| Failure message            | An error has occurred; Licensing error.                                                                                               |
| Probable cause             | The csa.provider.ip attribute is missing a valid IP in csa.properties, or a generated license does not match the IP in the attribute. |

#### **Solution**

- 1. Check the cluster IP address set in the csa.properties file [csa.provider.ip]
- 2. If csa.provider.ip is not set with the IP address, then licensing will fall back to "Unlicensing mode."
- 3. Add the valid cluster IP details to csa.provider.ip, and get the license key from HP for the specified IP.

#### **HP Helion Codar Licensing UI issue**

#### **Problem: HP Helion Codar Licensing UI Issue with Chrome**

| Symptoms                   | While on organization tab, open licensing UI.   |
|----------------------------|-------------------------------------------------|
| Primary software component | Licensing                                       |
| Failure message            | License window overlap with Organization window |
| Probable cause             | Chrome Browser Version                          |

#### **Solution**

Upgrade to the latest version of Chrome. Chrome Version 31 or above is supported.